## **Einbau- und Betriebsanleitung JUDO i-soft**

Vollautomatische Enthärtungsanlage Gültig für: EU-Länder und Schweiz Sprache: deutsch

Achtung:

Vor Einbau und Inbetriebnahme die Einbau- und Betriebsanleitung und Sicherheitshinweise lesen und beachten! Immer dem Betreiber übergeben.

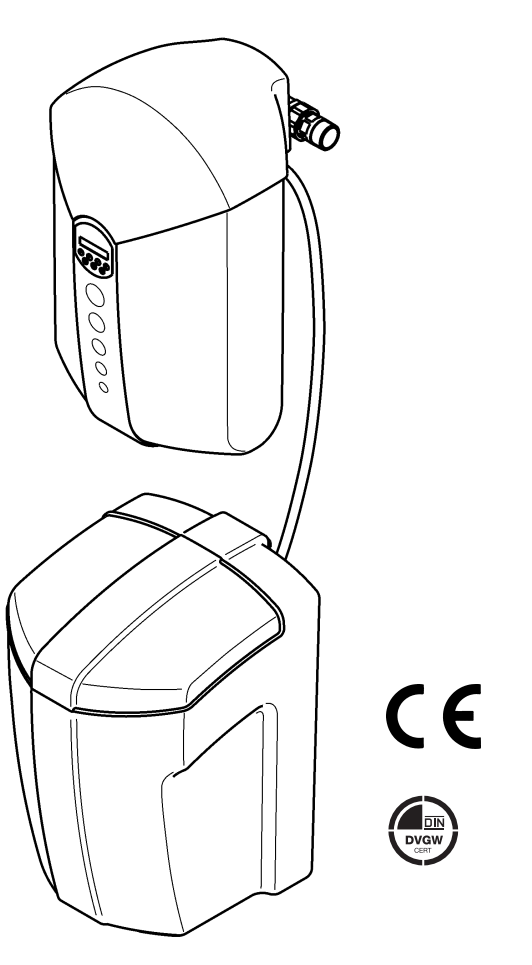

Abb.: i-soft

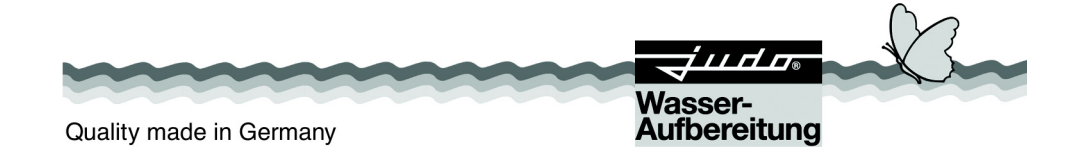

### **Anfragen, Bestellungen, Kundendienst**

JUDO Wasseraufbereitung GmbH Postfach 380 D-71351 Winnenden e-mail: info@judo.eu judo.eu

#### **Hausanschrift**

JUDO Wasseraufbereitung GmbH Hohreuschstraße 39 - 41 D-71364 Winnenden

**Sehr geehrte Kundin, sehr geehrter Kunde,**

**wir bedanken uns für das Vertrauen, das Sie uns mit dem Kauf dieses Geräts entgegengebracht haben. Mit dieser vollautomatischen Enthärtungsanlage haben Sie ein Gerät erworben, das sich auf dem neuesten Stand der Technik befindet.**

**Dieses Gerät ist für den Einsatz in kaltem Trinkwasser bis zu einer Wasser- und Umgebungstemperatur von maximal 30 °C geeignet.**

 $\mathbf{i}$ 

**Die Fernbedienung des i-soft über mobile Endgeräte mithilfe des Connectivity-Moduls (Zubehör) und der JU-Control App setzt eine stabile Internetverbindung am Einbauort des i-soft voraus.**

**Die JU-Control App ist verfügbar für iOS- und Android-Geräte.**

**Jedes Gerät wurde vor der Auslieferung gewissenhaft überprüft. Sollten dennoch Schwierigkeiten auftreten, wenden Sie sich bitte an den zuständigen Kundendienst (siehe Rückseite).**

Warenzeichen: In dieser Unterlage verwendete Warenzeichen sind geschützte und eingetragene Warenzeichen der jeweiligen Inhaber.

© JUDO Wasseraufbereitung GmbH D-71364 Winnenden

Alle Rechte vorbehalten. Nachdruck - auch auszugsweise - nur mit besonderer Genehmigung.

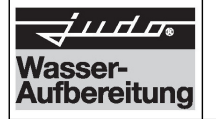

Hersteller: JUDO Wasseraufbereitung GmbH

Anschrift: Hohreuschstr. 39 - 41 D-71364 Winnenden

### Produktbezeichnung: JUDO i-soft Vollautomatische Enthärtungsanlage

- EG-Richtlinie: Elektromagnetische Verträglichkeit (EMV) 2014/30/EU
- Harmonisierte Elektromagnetische Verträglichkeit, Fachgrundnor-FN 61000-6-2 men für Störaussendung und Störfestigkeit Norm: EN 61000-6-3

Die Einhaltung der EMV-Anforderungen für den Einsatz des Gerätes im Haushalts-/ Gewerbebereich und im Industriebereich und die Einhaltung der im Folgenden aufgelisteten Normen und Richtlinien wird hiermit bestätigt (CE-Konformität).

- Harmonisierte Sicherheit von Transformatoren, Netzgeräten und EN 60950-1 Norm: dergleichen
- EG-Richtlinie: Beschränkung der Verwendung bestimmter gefähr-2011/65/EU licher Stoffe in Elektro- und Elektronikgeräten (RoHS)

JUDO Wasseraufbereitung GmbH Aussteller:

Ort. Datum:

Winnenden, den 17. Februar 2017

**Rechtsverbindliche** Unterschrift:

JUDO Wasseraufbereitung GmbH

Diese Erklärung bescheinigt die Übereinstimmung mit den genannten Richtlinien, beinhaltet jedoch keine Zusicherung von Eigenschaften.

### **Inhaltsverzeichnis**

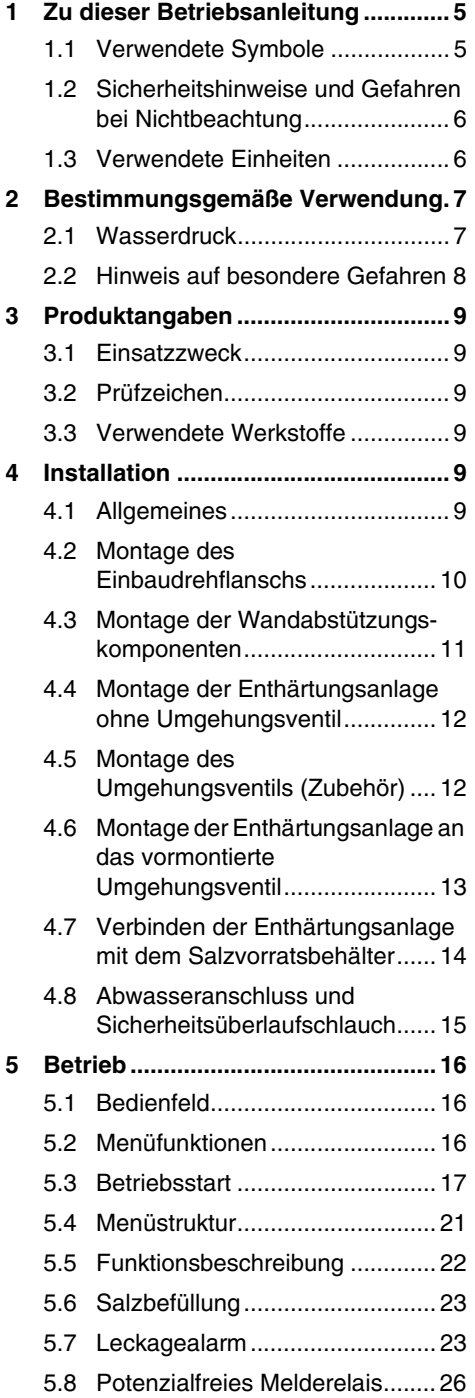

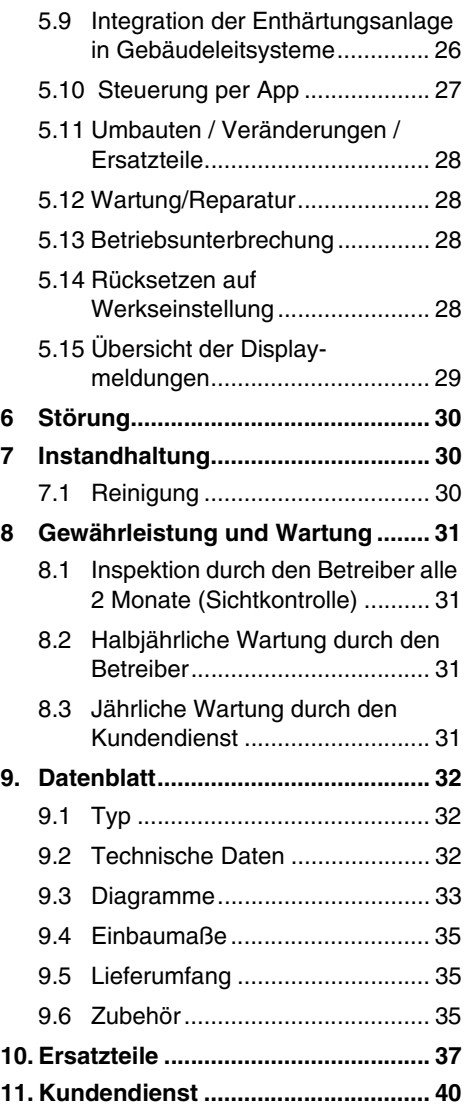

### <span id="page-4-0"></span>**1 Zu dieser Betriebsanleitung**

Die Betriebsanleitung muss ständig am Einsatzort der Enthärtungsanlage verfügbar sein.

Diese Betriebsanleitung soll es erleichtern, die Enthärtungsanlage kennenzulernen und die bestimmungsgemäßen Einsatzmöglichkeiten zu nutzen.

Die Betriebsanleitung enthält wichtige Hinweise, um die Enthärtungsanlage sicher, sachgerecht und wirtschaftlich zu betreiben. Sie enthält grundlegende Hinweise, die bei Installation, Betrieb sowie Instandhaltung zu beachten sind. Die Beachtung dieser Hinweise hilft, Gefahren zu vermeiden, Reparaturkosten zu vermindern und die Zuverlässigkeit sowie die Lebensdauer der Enthärtungsanlage zu erhöhen.

Die Betriebsanleitung ist von jeder Person zu lesen und anzuwenden, die mit Arbeiten an der Enthärtungsanlage beauftragt ist, zum Beispiel:

- **Installation**
- **Betrieb**
- **Instandhaltung**

(Wartung, Inspektion, Instandsetzung)

Installation und Instandhaltung darf nur durch vom Hersteller autorisiertes Personal erfolgen, das in der Lage ist, die in der Einbau- und Betriebsanleitung genannten Anweisungen und die landesspezifischen Vorschriften zu erfüllen.

Neben der Betriebsanleitung und den im Verwenderland und an der Einsatzstelle geltenden verbindlichen Regelungen zur Unfallverhütung sind auch die anerkannten fachtechnischen Regeln für sicherheits- und fachgerechtes Arbeiten zu beachten.

Daher ist diese Betriebsanleitung unbedingt vor Installation, Inbetriebnahme und Instandhaltung vom Monteur sowie dem zuständigen Fachpersonal/Betreiber zu lesen.

**Es sind nicht nur die unter dem Kapitel ["Bestimmungsgemäße Verwendung"](#page-6-2) aufgeführten, allgemeinen Sicherheitshinweise zu beachten, sondern auch die, unter den anderen Hauptpunkten eingefügten, speziellen Sicherheitshinweise.**

### <span id="page-4-1"></span>**1.1 Verwendete Symbole**

Die in dieser Betriebsanleitung enthaltenen Sicherheitshinweise sind mit folgenden Symbolen gekennzeichnet:

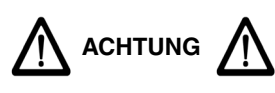

Hinweis auf bestehende Gefahren

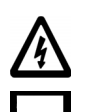

Nη

Warnung vor elektrischer Spannung

Vom Hersteller vorgeschriebene Anziehmomente

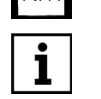

Anwendungstipps und andere Informationen

Direkt am Einbaudrehflansch bzw. an der Enthärtungsanlage angebrachte Hinweise, wie z. B.:

- Fließrichtung (siehe Abb. 1)
- **Typenschild**
- Reinigungshinweis

müssen unbedingt beachtet und in vollständig lesbarem Zustand gehalten werden.

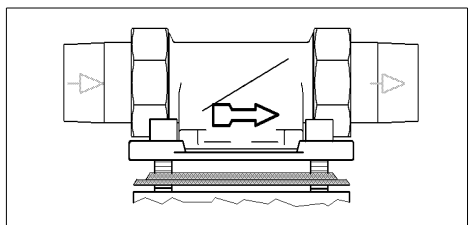

Abb. 1: Einbaudrehflansch

### <span id="page-5-2"></span><span id="page-5-0"></span>**1.2 Sicherheitshinweise und Gefahren bei Nichtbeachtung**

Im Einzelnen kann die Nichtbeachtung der allgemeinen Gefahrensymbole beispielsweise folgende Gefährdungen nach sich ziehen:

- Versagen wichtiger Funktionen der Enthärtungsanlage.
- Gefährdung von Personen durch elektrische und mechanische Einwirkungen.
- Gefährdung von Personen und Umgebung durch Leckage.

Jede sicherheitsbedenkliche Arbeitsweise ist zu unterlassen.

Die Nichtbeachtung dieser Betriebsanleitung und deren Sicherheitshinweise kann sowohl eine Gefährdung für Personen als auch für Umwelt und Gerät zur Folge haben.

### <span id="page-5-1"></span>**1.3 Verwendete Einheiten**

Abweichend vom Internationalen Einheitensystem SI (Système International d'Unités) werden folgende Einheiten verwendet:

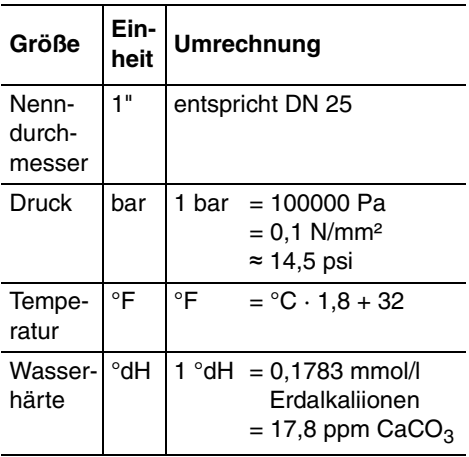

### <span id="page-6-2"></span><span id="page-6-0"></span>**2 Bestimmungsgemäße Verwendung**

Die Installation und die Nutzung der Enthärtungsanlage unterliegen jeweils den geltenden nationalen Bestimmungen.

Neben der Betriebsanleitung, den im Verwenderland und an der Einsatzstelle geltenden verbindlichen Regelungen zur Unfallverhütung sind auch die anerkannten fachtechnischen Regeln für sicherheits- und fachgerechtes Arbeiten zu beachten.

#### **Das zu enthärtende Wasser muss der europäischen Trinkwasserrichtlinie entsprechen!**

Vor einer Nutzung mit Wasser anderer Qualität bzw. mit Zusätzen ist unbedingt mit dem Hersteller/Lieferer Rücksprache zu halten!

Die Enthärtungsanlage ist für den Einsatz in kaltem Trinkwasser bis zu einer Umgebungstemperatur von maximal 30 °C geeignet.

Sie ist nach dem neuesten Stand der Technik und den anerkannten sicherheitstechnischen Regeln in Deutschland hergestellt.

Die Enthärtungsanlage darf ausschließlich wie in der Betriebsanleitung beschrieben genutzt werden. Eine andere oder darüber hinausgehende Nutzung gilt als nicht bestimmungsgemäß.

Es bestehen zusätzliche Gefahren bei nichtbestimmungsgemäßer Verwendung und bei Nichtbeachtung der Gefahrensymbole und Sicherheitshinweise. Für hieraus resultierende Schäden haftet der Hersteller/Lieferer nicht. Das Risiko trägt allein der Anwender.

Zur bestimmungsgemäßen Verwendung gehört auch das Beachten der Betriebsanleitung.

Vor einer Nutzung der Enthärtungsanlage außerhalb der in der Betriebsanleitung aufgeführten Einsatzgrenzen ist unbedingt mit dem Hersteller/Lieferer Rücksprache zu halten.

Die Enthärtungsanlage ist nur in technisch einwandfreiem Zustand sowie bestimmungsgemäß, sicherheits- und gefahrenbewusst unter Beachtung der Betriebsanleitung zu benutzen!

#### **Funktionsstörungen umgehend beseitigen lassen!**

Um das Abwasser im Betrieb und auch bei einem eventuellen Defekt der Anlage sicher ableiten zu können, sind die im [Kapitel 4.1.1](#page-9-1) ["Anforderungen an den Einbauort"](#page-9-1) gemachten Angaben genau einzuhalten!

## **ACHTUNG**

(siehe Kapitel 1.2 ..Sicherheitshinweise und [Gefahren bei Nichtbeachtung"](#page-5-2))

Mit dem Abwasser wird das verbrauchte Regeneriersalz aus den Enthärtersäulen entfernt. Es darf daher nicht zum Bewässern von Pflanzen oder zu ähnlichen Zwecken verwendet werden.

Für DVGW-geprüfte Enthärtungsanlagen wird der Einsatzbereich in der DIN EN 806-2 und DIN 1988-200 festgelegt. Entsprechend der Norm bestehen für diese Enthärtungsanlage keine Einschränkungen hinsichtlich des Einsatzbereiches. Die Kapazität der Enthärtungsanlage ist so ausgelegt, dass sowohl das gesamte Wasser für ein Ein- oder Mehrfamilienhaus als auch entsprechende Teilwassermengen für Warmwasser, für Schwimmbad, für Waschmaschine und Geschirrspülautomat teilenthärtet werden können.

### <span id="page-6-1"></span>**2.1 Wasserdruck**

Der Wasserdruck muss zwischen 2 bar und 7 bar liegen.

Der Wasserdruck darf 2 bar nicht unterschreiten, da sonst die Funktion beeinträchtigt werden kann! Wird die Enthärtungsanlage nicht regelmäßig gewartet, so kann es zu einer Beeinträchtigung der Enthärterfunktion kommen.

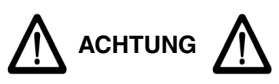

([siehe Kapitel 1.2 "Sicherheitshinweise und](#page-5-2) [Gefahren bei Nichtbeachtung"\)](#page-5-2)

Bei einem **Wasserdruck über 7 bar** muss ein Druckminderer **vor** der Enthärtungsanlage installiert werden (siehe Abb. 2). Ein Betriebsdruck über 7 bar kann zu Betriebsstörungen führen.

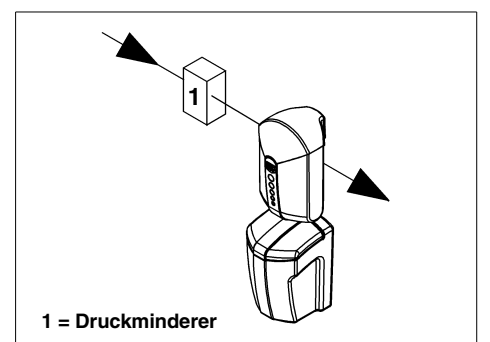

Abb. 2: Druckminderer vor der Anlage

Bei einem **Wasserdruck von 5 bar bis 7 bar** empfehlen wir, einen Druckminderer zu installieren.

Der optimale Betriebsdruck für die Wasserenthärtungsanlage liegt bei 3 bar bis 5 bar. Hier arbeitet sie am wirtschaftlichsten.

### <span id="page-7-1"></span><span id="page-7-0"></span>**2.2 Hinweis auf besondere Gefahren**

### **2.2.1 Elektrische Geräte/Einrichtungen**

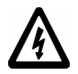

<span id="page-7-2"></span>Es dürfen sich keine elektrischen Leitungen und Geräte unterhalb oder in unmittelbarer Nähe der Enthärtungsanlage befinden!

Elektrische Geräte/Einrichtungen, die nicht spritzwassergeschützt sind und sich in der Nähe der Enthärtungsanlage befinden, können durch Wasser, das bei der Regeneration oder unsachgemäßer Verwendung aus der Enthärtungsanlage austritt, beschädigt werden. Sind die elektrischen Geräte/Einrichtungen an die Stromversorgung angeschlossen, kann es außerdem zu einem Kurzschluss kommen. Für Personen besteht in diesem Fall die Gefahr eines Stromschlags. In der Nähe befindliche elektrische Geräte/Einrichtungen müssen deshalb spritzwassergeschützt sein bzw. den gesetzlichen Vorschriften für Nassräume entsprechen.

Im Netzgerät wird die Netzspannung auf eine ungefährliche Kleinspannung von 24 V reduziert, mit der die Elektronik der Anlage betrieben wird. Es dürfen keine anderen Netzgeräte verwendet werden.

## **ACHTUNG**

[\(siehe Kapitel 1.2 "Sicherheitshinweise und](#page-5-2) [Gefahren bei Nichtbeachtung"](#page-5-2))

Vorsicht bei Berührung ohne Abdeckhaube! Die Bauelemente der Elektronik können im Betrieb heiß werden. Außerdem besteht Gefahr durch bewegliche Teile.

### **Potenzialfreier Ausgang**

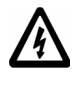

Für die Fernübertragung der Störmeldung mittels des potenzialfreien Ausgangs darf ausschließlich Kleinspannung verwendet werden!

**Schaltspannung ..................maximal 24 V Strom......................................maximal 1 A**

[\(siehe Kapitel 5.8 "Potenzialfreies Meldere](#page-25-2)[lais"\)](#page-25-2)

### <span id="page-8-0"></span>**3 Produktangaben**

### <span id="page-8-1"></span>**3.1 Einsatzzweck**

Die Enthärtungsanlage ist für den Einsatz in kaltem Trinkwasser mit einer Wassertemperatur von bis zu 30 °C geeignet.

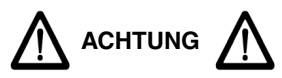

([siehe Kapitel 1.2 "Sicherheitshinweise und](#page-5-2) [Gefahren bei Nichtbeachtung"\)](#page-5-2)

Einsatzbeschränkungen siehe [Kapitel 2](#page-6-2) ["Bestimmungsgemäße Verwendung".](#page-6-2)

Diese Enthärtungsanlage dient zum Schutz der Wasserleitung und des Warmwasserbereiters vor Kalkbelägen.

Bei teilenthärtetem Wasser werden Geräte und Armaturen geschont und der Verbrauch an Wasch- und Reinigungsmitteln verringert.

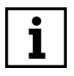

Kalkbeläge hemmen den Wasserdurchfluss und können dadurch zu erhöhtem Energieverbrauch führen.

### <span id="page-8-2"></span>**3.2 Prüfzeichen**

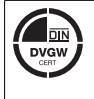

Abb. 3: DIN-DVGW-Zeichen

Die Geräte entsprechen den technischen Regeln für Trinkwasser-Installationen gemäß DIN EN 806 ff. und der nationalen Ergänzung DIN 1988 ff. sowie der DIN EN 1717. Sie sind vom DVGW (Deutsche Vereinigung des Gas- und Wasserfaches e.V. Technisch-wissenschaftlicher Verein) gemäß den Anforderungen der DIN EN 14743 und DIN 19636-100 für Enthärtungsanlagen (Kationenaustauscher) in der Trinkwasserinstallation geprüft und berechtigt, das DIN-DVGW-Zeichen zu tragen.

### <span id="page-8-3"></span>**3.3 Verwendete Werkstoffe**

Die zur Verwendung kommenden Werkstoffe sind gegenüber den im Trinkwasser zu erwartenden physikalischen, chemischen und korrosiven Beanspruchungen beständig und erfüllen die in der DIN EN 14743 und DIN 19636-100 ("Enthärtungsanlagen (Kationenaustauscher) in der Trinkwasser-Installation") geforderten Vorgaben. Alle Werkstoffe sind hygienisch und physiologisch unbedenklich. Kunststoffe erfüllen die KTW-Leitlinie des Umweltbundesamtes (UBA). Metallische Werkstoffe erfüllen die Anforderungen der DIN 50930-6 (Beeinflussung der Trinkwasserbeschaffenheit).

### <span id="page-8-6"></span><span id="page-8-4"></span>**4 Installation**

### <span id="page-8-5"></span>**4.1 Allgemeines**

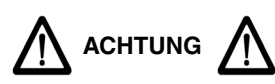

[\(siehe Kapitel 1.2 "Sicherheitshinweise und](#page-5-2) [Gefahren bei Nichtbeachtung"](#page-5-2))

Die Installation darf nur von geeignetem Fachpersonal durchgeführt werden.

Das [Kapitel 2 "Bestimmungsgemäße Ver](#page-6-2)[wendung"](#page-6-2) ist unbedingt zu beachten!

Die Rohrleitung muss die Enthärtungsanlage sicher tragen können.

Ansonsten kann es zu einer mechanischen Beschädigung der Rohrleitung bis hin zum Bruch kommen. Daraus können größere Wasserschäden resultieren. Personen, die sich in der Nähe der Enthärtungsanlage aufhalten, sind in diesem Falle durch die größeren Wassermengen einem gesundheitlichen Risiko ausgesetzt. Deshalb müssen die Rohrleitungen gegebenenfalls zusätzlich fixiert bzw. gestützt werden.

Zur bequemen Bedienung und Wartung unbedingt die angegebenen Maße und Abstände beachten.

Oberhalb der Enthärtungsanlage werden mindestens 300 mm Freiraum benötigt, um alle Wartungsarbeiten ordnungsgemäß durchführen zu können.

#### <span id="page-9-1"></span>**4.1.1 Anforderungen an den Einbauort**

**Der Raum für die Installation muss trocken und frostfrei sein!**

**Unbefugte Personen dürfen zu der Enthärtungsanlage keinen Zugang haben!**

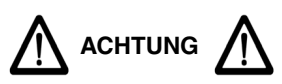

([siehe Kapitel 1.2 "Sicherheitshinweise und](#page-5-2) [Gefahren bei Nichtbeachtung"\)](#page-5-2)

- Die Umgebungstemperatur darf 30 °C nicht überschreiten!
- Um das Abwasser (Regeneration) im Betrieb und auch bei einem eventuell auftretenden Defekt der Anlage sicher ableiten zu können, sind die in [Kapitel 4](#page-8-4) ["Installation"](#page-8-4) gemachten Angaben genau einzuhalten!

Kann das Abwasser nicht sicher und vollständig abgeleitet werden, so ist es möglich, dass an Haus und Einrichtung Sachschäden durch Wasser entstehen.

- Wenn kein Umgehungsventil (JQX) installiert wird, muss vor der Enthärtungsanlage ein Absperrventil vorhanden sein! Damit kann die Wasserzufuhr bei Installation, Wartung, Reparatur und Fehlfunktion der Enthärtungsanlage unterbrochen werden.
- Das Gerät kann in alle handelsüblichen Trinkwasserleitungen eingebaut werden.
- Die Installation der Enthärtungsanlage **vor dem** Wasserzähler ist grundsätzlich nicht erlaubt!

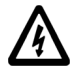

Ein Stromanschluss (230 V, 50 Hz), der ständig unter Spannung steht, muss vorhanden sein.

### **4.1.2 Einbaulage**

## **ACHTUNG**

[\(siehe Kapitel 1.2 "Sicherheitshinweise und](#page-5-2) [Gefahren bei Nichtbeachtung"](#page-5-2))

Die Enthärtungsanlage grundsätzlich in senkrechter Lage (± 5°) installieren!

Wird dies nicht beachtet, kann die Funktion beeinträchtigt werden.

### **4.1.3 Stromversorgung**

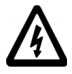

Für das Netzgerät ist eine spritzwassergeschützte Steckdose erforderlich, gemäß den gesetzlichen Vorschriften für Nassräume.

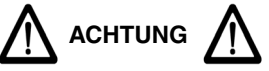

[\(siehe Kapitel 1.2 "Sicherheitshinweise und](#page-5-2) [Gefahren bei Nichtbeachtung"](#page-5-2))

Die Netzspannung darf nicht unterbrochen werden (z. B. durch Lichtschalter). Wird die Enthärtungsanlage nicht permanent mit Strom versorgt,

- erfolgt keine Regeneration.
- erfolgt keine Warnung bei Störungen.
- kann es bei einer Unterbrechung während einer Regeneration zu Wasserverlust oder sogar zu Wasserschäden kommen.

### <span id="page-9-0"></span>**4.2 Montage des Einbaudrehflanschs**

Der Einbaudrehflansch dient als Verbindungselement zwischen der Rohrleitung und der Enthärtungsanlage.

Er ist sowohl für waagerechte als auch für senkrechte Rohrleitungen geeignet.

Die Einbauhöhe richtet sich nach dem Verlauf der Leitung. Die Mindesteinbauhöhe vom Boden bis zur Mitte des Rohrs beträgt 52 cm.

**Der Einbaudrehflansch muss in Fließrichtung installiert werden. Diese ist durch einen eingegossenen Pfeil gekennzeichnet (siehe Abb. 4)**.

Bei Nichtbeachtung ist die Enthärtungsanlage nicht funktionsfähig.

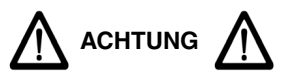

([siehe Kapitel 1.2 "Sicherheitshinweise und](#page-5-2) [Gefahren bei Nichtbeachtung"\)](#page-5-2)

Die Flanschfläche des Einbaudrehflanschs muss senkrecht stehen! Der Einbaudrehflansch muss so montiert werden, dass keine mechanischen Verspannungen auftreten! Ansonsten kann es zu einer

<span id="page-10-0"></span>**4.3 Montage der Wandabstützungskomponenten**

mechanischen Beschädigung des Einbaudrehflanschs kommen. Daraus können größere Wasserschäden resultieren.

Beim Einbau ist deshalb darauf zu achten, dass keine großen Kräfte auf Rohrleitung, Einbaudrehflansch und Enthärtungsanlage einwirken.

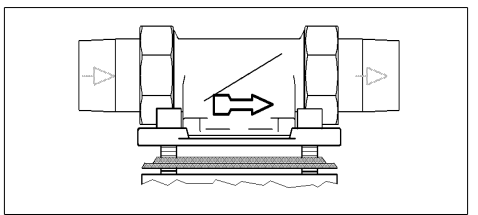

Abb. 4: Einbaudrehflansch

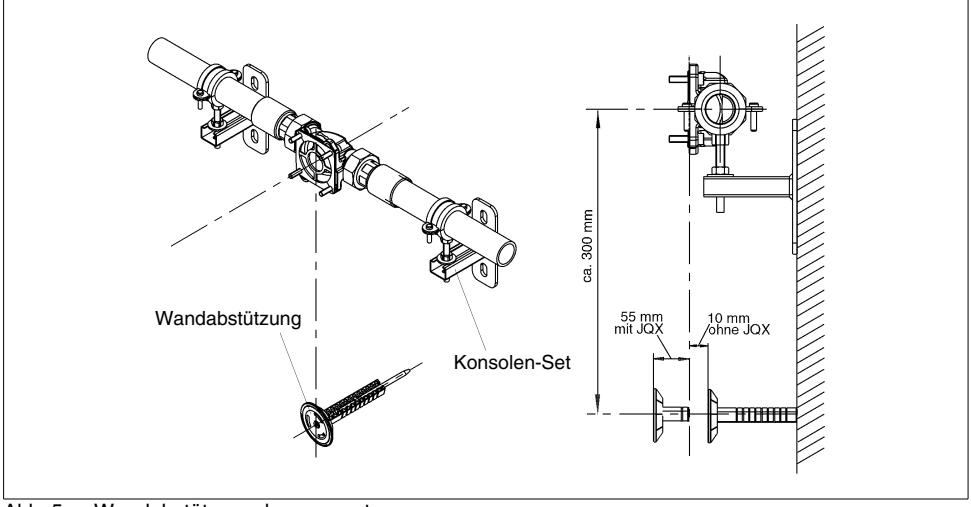

Abb. 5: Wandabstützungskomponenten

Die Wandabstützung sorgt für eine sichere Abstützung des Geräts und verhindert so eine Drehbewegung des Geräts um die Rohrleitung. Die Montage der Wandabstützung (Best.-Nr. 2201397) wird in der zugehörigen Montageanleitung näher beschrieben.

Das Konsolen-Set (Best.-Nr. 2201396) dient vornehmlich zur Entlastung und Fixierung der Rohrleitung.

#### <span id="page-11-0"></span>**4.4 Montage der Enthärtungsanlage ohne Umgehungsventil**

- Zunächst die Rohrleitung mit dem neu installierten Einbaudrehflansch JQE spülen. Der Einbaudrehflansch ist noch durch den schwarzen Montagedeckel verschlossen.
- Anschließend das Wasser wieder absperren (am Haupthahn bzw. Absperrventil) und den Montagedeckel des Einbaudrehflanschs entfernen.

Der Anschlussflansch der Enthärtungsanlage ist durch eine weiße Schutzscheibe abgedeckt. Diese Schutzscheibe ist durch vier Zylinderschrauben M6x130 befestigt.

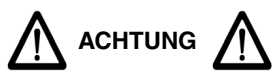

Nach dem Entfernen der weißen Schutzscheibe nicht in den Geräteanschlussflansch greifen (Quetschgefahr).

- Alle vier Zylinderschrauben M6x130 lösen, jedoch nicht herausschrauben (Bajonettverschluss)!
- Die weiße Schutzscheibe entfernen.

Das Profil der Profilflanschdichtung muss zum Einbaudrehflansch zeigen (siehe Abb. 6). Wird dies nicht beachtet, kann es zu Undichtheiten und zum Austreten von Wasser kommen. Dabei können Wasserschäden an Haus und Einrichtungen entstehen.

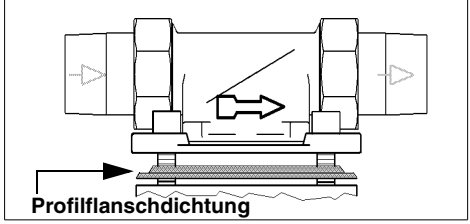

Abb. 6: Einbaudrehflansch

- Die Enthärtungsanlage anheben und ca. 30° gegen Uhrzeigersinn schwenken.
- An den Einbaudrehflansch so ansetzen, dass die Schraubenköpfe durch die Ba-

jonettbohrungen hindurchgehen (siehe Abb. 7 I).

- Die Enthärtungsanlage ca. 30° im Uhrzeigersinn zurück schwenken.
- Die vier Zylinderschrauben M6x130 fest anziehen (siehe Abb. 7 II).

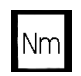

Das Anziehmoment (ca. 4 Nm) so wählen, dass die Dichtung schließt und die Enthärtungsanlage nicht beschädigt bzw. verspannt wird!

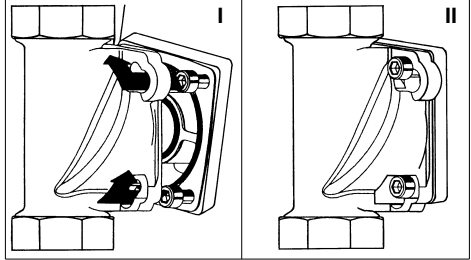

Abb. 7: Einbaudrehflansch mit Bajonett

Nach der Montage der Enthärtungsanlage die Wandabstützung so weit herausschrauben, bis sie an der Verkleidung der Enthärtungsanlage anliegt und das Gerät senkrecht zur Wand hängt.

#### <span id="page-11-1"></span>**4.5 Montage des Umgehungsventils (Zubehör)**

Durch den Einsatz eines Umgehungsventils zwischen Einbaudrehflansch und Enthärtungsanlage ist auch bei eventuellen Wartungsarbeiten an der Anlage eine kontinuierliche Entnahme von unbehandeltem Trinkwasser möglich.

- Zunächst die Rohrleitung mit dem neu installierten Einbaudrehflansch JQE spülen. Der Einbaudrehflansch ist noch durch den schwarzen Montagedeckel verschlossen.
- Anschließend das Wasser wieder absperren (am Haupthahn bzw. Absperrventil) und den Montagedeckel des Einbaudrehflanschs entfernen.
- Das Umgehungsventil auf der mit dem eingegossenen Buchstaben "R" (Rohr) gekennzeichneten Flanschseite mit dem Einbaudrehflansch durch Einrasten des Bajonetts verbinden (siehe Abb. 8).
- Die vier Zylinderschrauben M6x25 fest anziehen.

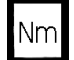

Das Anziehmoment (ca. 4 Nm) so wählen, dass die Dichtung schließt!

Das Handrad des Umgehungsventils kann beliebig nach oben oder auch seitlich stehen. Der Einbau sollte so erfolgen, dass nach den örtlichen Gegebenheiten das Handrad gut zugänglich ist.

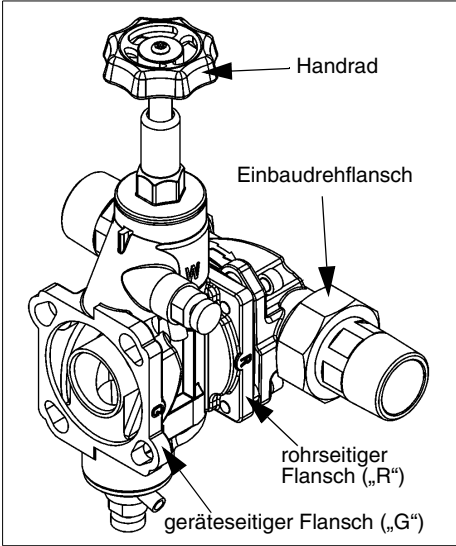

Abb. 8: Umgehungsventil (JQX)

#### <span id="page-12-0"></span>**4.6 Montage der Enthärtungsanlage an das vormontierte Umgehungsventil**

Der Anschlussflansch der Enthärtungsanlage ist durch eine weiße Schutzscheibe abgedeckt. Diese Schutzscheibe ist durch vier Zylinderschrauben M6x130 befestigt.

## **ACHTUNG**

Nach dem Entfernen der weißen Schutzscheibe nicht in den Geräteanschlussflansch greifen (Quetschgefahr)!

- Alle vier Zylinderschrauben M6x130 lösen, jedoch nicht herausschrauben (Bajonettverschluss)!
- Die weiße Schutzscheibe entfernen.

Das Profil der Profilflanschdichtung muss zum Umgehungsventil zeigen. Wird dies nicht beachtet, kann es zu Undichtheiten und zum Austreten von Wasser kommen. Dabei können Wasserschäden an Haus und Einrichtungen entstehen.

- Die Enthärtungsanlage anheben und ca. 30° gegen den Uhrzeigersinn schwenken.
- Die Enthärtungsanlage so an den mit "G" gekennzeichneten Flansch des Umgehungsventils ansetzen, dass die Schraubenköpfe durch die Bajonettbohrungen hindurchgehen (siehe Abb. 7 I).
- Die Enthärtungsanlage ca. 30° im Uhrzeigersinn zurückschwenken.
- Die vier Zylinderschrauben M6x130 fest anziehen (siehe Abb. 7 II).

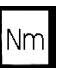

Das Anziehmoment (ca. 4 Nm) so wählen, dass die Dichtung schließt und die Enthärtungsanlage nicht beschädigt bzw. verspannt wird!

Nach der Montage der Enthärtungsanlage die Wandabstützung so weit herausschrauben, bis sie an der Verkleidung der Enthärtungsanlage anliegt und das Gerät senkrecht zur Wand hängt.

### <span id="page-13-0"></span>**4.7 Verbinden der Enthärtungsanlage mit dem Salzvorratsbehälter**

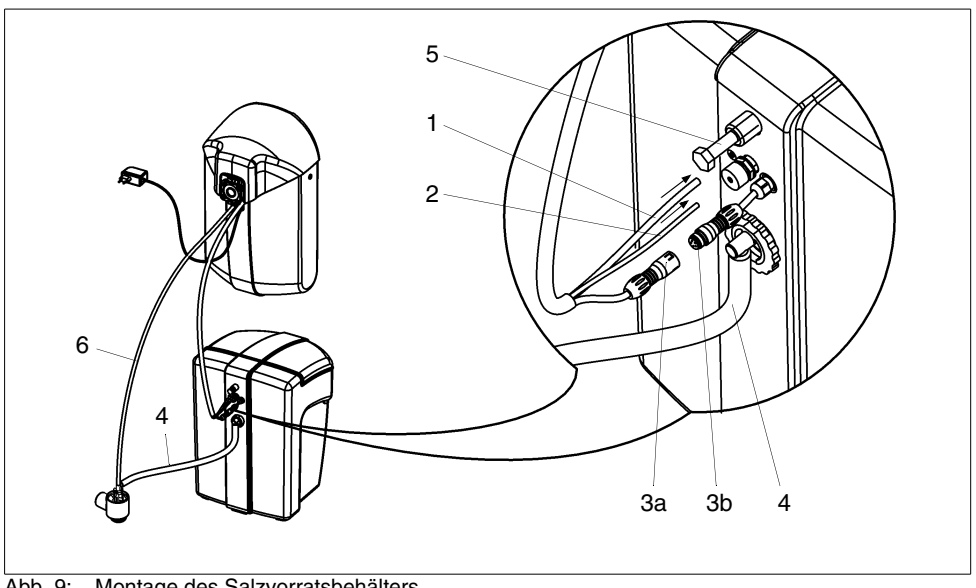

Abb. 9: Montage des Salzvorratsbehälters

- **1** Füllschlauch (blau)
- **2** Saugschlauch (schwarz)
- **3** Steckverbinder für Elektrodenkabel **(Kontakt mit Wasser unbedingt vermeiden!)**
- **4** Überlaufschlauch
- **5** Wandabstandshalter
- **6** Abwasserschlauch

#### **Vorgehensweise (siehe Abb. 9):**

- **1.** Den Füllschlauch **(1)** (blau) durch die Öffnung im Salzvorratsbehälter über den Stutzen schieben.
- **2.** Den Saugschlauch **(2)** (schwarz) durch die Überwurfmutter und Dichtung bis zum Anschlag einstecken und handfest anziehen.
- **3.** Den Stecker **(3a)** des Elektrodenkabels bis zum Anschlag in die Kabeldose **(3b)** einstecken.

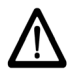

**Beim Zusammenstecken unbedingt darauf achten, dass die beiden weißen Markierungen übereinander liegen (korrekte Polung)!**

#### **Stecker und Kabeldose dürfen bei der Montage nicht mit Wasser in Berührung kommen!**

**4.** Den Überlaufschlauch **(4)** über den Stutzen schieben.

Der Salzvorratsbehälter kann unterhalb der Enthärtungsanlage oder daneben auf dem

Boden platziert werden.

**5.** Den Wandabstandshalter **(5)** ca. 30 mm herausdrehen.

#### <span id="page-14-0"></span>**4.8 Abwasseranschluss und Sicherheitsüberlaufschlauch**

Die Schläuche für das Regenerationsabwasser und den Sicherheitsüberlauf müssen beide knickfrei zum Siphon (im Lieferumfang) verlegt werden. Der Siphon gewährleistet einen freien Auslauf nach DIN EN 1717 [\(siehe Abb. 10\)](#page-14-1).

Der Abwasserschlauch mit 11 mm Außendurchmesser darf nicht höher als der Steuerkopf verlegt werden. Die Schlauchlänge darf maximal 3 m betragen.

Der Sicherheitsüberlaufschlauch mit 19 mm Außendurchmesser muss mit stetigem Gefälle zum Siphon verlegt werden.

Falls am Einbauort ein stetiges Gefälle zum Siphon nicht realisiert werden kann, dann muss zur Förderung des Regenerations-Abwassers eine salzwasserbeständige Hebeanlage eingebaut werden.

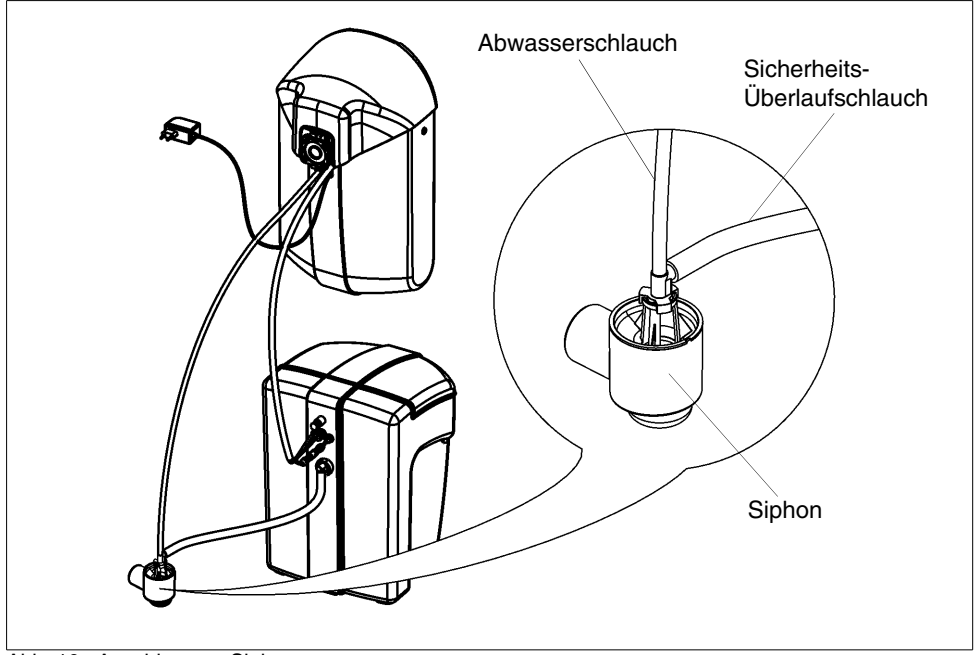

<span id="page-14-1"></span>Abb. 10: Anschluss an Siphon

### <span id="page-15-0"></span>**5 Betrieb**

### <span id="page-15-1"></span>**5.1 Bedienfeld**

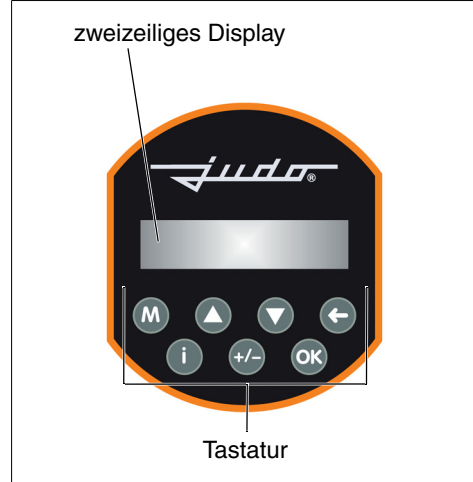

Abb. 11: Bedienfeld der Enthärtungsanlage

Die Bedienung der Enthärtungsanlage erfolgt über die Tastatur und das Display (siehe Abb. 11).

### **Tastenfunktionen:**

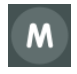

Zugang zum Hauptmenü ([siehe](#page-15-2) [Kapitel 5.2 "Menüfunktionen"](#page-15-2))

- 
- Blättern im Menü nach oben - Wert vergrößern

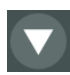

- Blättern im Menü nach unten - Wert verkleinern

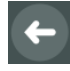

Eine Menüebene zurück ohne zu speichern

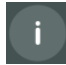

Direktzugang zum Infomenü (siehe Abschnitt "• Info" in Kapitel [5.2](#page-15-2))

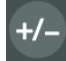

Direktzugang zur Einstellung der Resthärte ([siehe Kapitel 5.3.3](#page-17-1) ["Einstellung der Wunschwasser](#page-17-1)[härte"\)](#page-17-1)

OK

Betrieb

- Zugang zum Untermenü
- Wert übernehmen und speichern und eine Menüebene zurück
	- Meldung quittieren

### **Hintergrundbeleuchtung des Displays:**

- keine: Normalbetrieb
- hellblau/dunkelblau im Wechsel: bei Wasserdurchfluss
- weiß: bei Betätigung einer Taste
- gelb: bei Warnmeldungen
- rot: bei Störmeldungen

### <span id="page-15-2"></span>**5.2 Menüfunktionen**

Nach Betätigen der Taste M wird das Hauptmenü aufgerufen:

### **Hauptmenü**

### **• Regeneration**

Mit den Tasten  $\blacktriangle$  und  $\nabla$  wird das nächste bzw. vorige Untermenü angezeigt und mit der Taste **OK** aufgerufen.

Im Untermenü wird mit den Tasten A und der jeweilige Wert vergrößert oder verkleinert und anschließend mit der Taste **OK** übernommen.

### **Untermenüs:**

### **Regeneration**

– manueller Regenerationsstart ([siehe](#page-17-0) [Kapitel 5.3.2 "Regeneration der Enthär](#page-17-0)[tungsanlage manuell starten"](#page-17-0))

### **Leckagealarm**

(Nur sichtbar, wenn der Leckagealarm aktiviert ist. Zur Aktivierung siehe Kapitel [5.7.1.](#page-23-0))

– Sleepmodus starten

### **Einstellungen**

- Sprache: DE, EN, FR, NL, IT
- Wunschwasserhärte [\(siehe Kapitel 5.3.3](#page-17-1) ["Einstellung der Wunschwasserhärte"](#page-17-1))
- Korrektur der Wunschwasserhärte ([sie](#page-19-0)[he Kapitel 5.3.5 "Nachkalibrierung der](#page-19-0) [Regelung der Wunschwasserhärte"\)](#page-19-0)
- Salznachfüllmenge, Salzvorrat
- Leckagealarm ein/aus (Grenzwerte und Sleepmoduszeit nur sichtbar, wenn Leckagealarm aktiviert ist.)
- Einheit der Wasserhärte: °dH, °e, °f, gpg, ppm, mmol/l, mval/l
- Beleuchtung, Kontrast, Töne
- Funktion des Störmelderelais ([siehe Kapitel 5.8 "Potenzialfreies Mel](#page-25-0)[derelais"](#page-25-0))
- Werkseinstellung ([siehe Kapitel 5.14 "Rücksetzen auf](#page-27-3) [Werkseinstellung"](#page-27-3))

### **Betriebsdaten**

- gesamte Rohwassermenge seit Inbetriebnahme [m<sup>3</sup>]
- gesamte Anzahl der Regenerationen seit Inbetriebnahme
- gesamte Anzahl durchgeführter Wartungen seit Inbetriebnahme

### **Info**

Hier werden verschiedene Informationen wie Salzvorrat, Salzreichweite, Gerätetyp, Gerätenummer, Kundendienst-Telefonnummer, Historie der Warn- und Störmeldungen, Softwareversion, Hardwareversion, Termin für die nächste erforderliche Wartung und momentaner Wasserdurchfluss angezeigt.

### <span id="page-16-0"></span>**5.3 Betriebsstart**

– Zur Verkürzung der Inbetriebnahme in den Salzvorratsbehälter ca. 5 Liter Wasser einfüllen (bis knapp über den Zwischenboden).

– 25 - 50 kg Regeneriersalz in den Salzvorratsbehälter einfüllen.

Das Regeneriersalz muss mindestens den Anforderungen nach DIN EN 973 entsprechen und Lebensmittelqualität haben.

**Unsere Empfehlung:** Broxo- oder Solvay-Salz, entweder als Block, Tabletten oder grobkörnig 7 - 15 mm. Bei Verwendung von anderen Regeneriersalzen ist der Salzvorratsbehälter in kürzeren Abständen zu reinigen und das Ansaugsieb öfter auszutauschen.

- Die Abdeckhaube abnehmen.
- Das Einbaudatum auf dem Etikett eintragen (siehe Abb. 12).

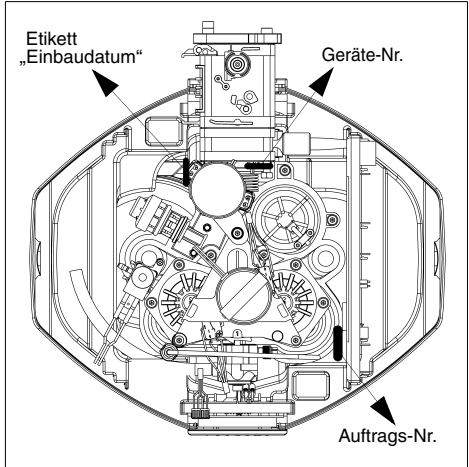

Abb. 12: Geräte- und Auftrags-Nr. sowie Etikett "Einbaudatum"

- Wasserzufuhr (Haupthahn bzw. Absperrventil) öffnen.
- Sicherstellen, dass das Umgehungsventil (falls installiert) auf "Betrieb" gestellt ist.

# **ACHTUNG**

Aus Sicherheitsgründen muss die Enthärtungsanlage **sofort** nach dem Öffnen der Wasserzufuhr **zur Entlüftung gespült und** **regeneriert** werden.

### **Hierzu Kapitel [5.3.1](#page-17-3) und [5.3.2](#page-17-0) beachten!**

### <span id="page-17-3"></span>**5.3.1 Enthärtungsanlage spülen**

- Dazu einen Wasserhahn (möglichst nahe der Enthärtungsanlage) öffnen.
- Nach einer Minute Spülzeit (beide Harzbehälter sind entlüftet) das Netzgerät in die Steckdose stecken.

Die Elektronik führt nach Anschluss an die Stromversorgung automatisch einen Selbsttest und eine Voreinstellung der Regelung durch.

#### **Betriebsanzeige:**

Nach erfolgreichem Abschluss wird auf dem Display folgender Text angezeigt:

### **Betrieb Resthärte 8 °dH**

<span id="page-17-2"></span>Abb. 13: Betriebsanzeige

Die Regelung der Wunschwasserhärte ist auf einen Wert von 8 °dH voreingestellt.

Informationen zum Einstellen einer anderen Wunschwasserhärte sind im [Kapitel 5.3.3](#page-17-1) ["Einstellung der Wunschwasserhärte"](#page-17-1) zu finden.

### <span id="page-17-0"></span>**5.3.2 Regeneration der Enthärtungsanlage manuell starten**

Dazu muss sich die Enthärtungsanlage in der Betriebsstellung befinden. Auf dem Display wird die Betriebsanzeige dargestellt [\(siehe Abb. 13\).](#page-17-2)

Taste M betätigen. Das Display zeigt Folgendes:

### **Hauptmenü**

**• Regeneration**

Taste <OK> betätigen. Das Display zeigt Folgendes:

### **Regeneration starten**

Mit der Taste <OK> wird die Regeneration gestartet.

Anschließend wird auf dem Display "Regeneration" angezeigt.

Nach ca. 20 min ist die Regeneration abgeschlossen. Auf dem Display wird wieder die Betriebsanzeige dargestellt [\(siehe Abb. 13\).](#page-17-2)

#### <span id="page-17-1"></span>**5.3.3 Einstellung der Wunschwasserhärte**

Die Enthärtungsanlage ist auf eine Wunschwasserhärte von 8 °dH voreingestellt. Eine andere Wunschwasserhärte wird wie folgt eingestellt:

Taste +/- betätigen. Das Display zeigt Folgendes:

### **Resthärte 8 °dH**

Mit der Taste  $\blacktriangledown$  wird die eingestellte Wunschwasserhärte verkleinert und mit der Taste ▲ vergrößert. Die Schrittweite beträgt 1 °dH.

Der eingestellte Wert der Wunschwasserhärte wird mit der Taste <OK> gespeichert.

Die Regelung der neu eingestellten Wunschwasserhärte wird während des Betriebs automatisch durchgeführt. Hierzu müssen ca. 10 Liter Wasser durch die Enthärtungsanlage fließen (mit ca. 500 l/h Durchfluss).

Die Kontrolle der Wunschwasserhärte kann mit einem optionalen Härtemessbesteck [\(siehe Kapitel "Zubehör"\)](#page-34-3) durchgeführt werden.

Das Probewasser zur Überprüfung der Wasserhärte kann am Umgehungsventil oder an einer Wasserzapfstelle hinter der Enthärtungsanlage entnommen werden.

Es muss sichergestellt werden, dass das neu eingestellte Mischwasser von der Enthärtungsanlage zur Entnahmestelle gelangt ist. Zum richtigen Messwertvergleich sollten die Proben bei einem normalen Wasserdurchfluss (ein Zapfhahn voll geöffnet) entnommen werden. Während der Entnahme darf an einer anderen Stelle keine größere Menge Wasser entnommen werden.

#### <span id="page-18-0"></span>**5.3.4 Einschränkungen bei der Wahl der Wunschwasserhärte**

Die Steuerung der Enthärtungsanlage überprüft, ob die Einstellung der Wunschwasserhärte zulässig ist.

#### **1. Einschränkung durch Regelbereich des Verschneideventils:**

Die Wunschwasserhärte kann zwischen 1 °dH und dem halben Wert der Härte des unbehandelten Trinkwassers +2 °dH eingestellt werden.

Beispiel: Härte des unbehandelten Trinkwassers  $= 18$  °dH

Einstellbereich der Wunschwasserhärte: 1 - 11 °dH

Eine höhere Wunschwasserhärte ist nicht einstellbar.

Bei der Einstellung über das Menü kann die Wunschwasserhärte mit der Taste A maximal bis zu dem Wert erhöht werden, der von der Steuerung errechnet wurde. Höhere Werte werden nicht angeboten.

#### **2. Einschränkung wegen maximal zulässigem Natriumgehalt im Trinkwasser:**

Durch die Enthärtung erhöht sich die Natriumkonzentration im Mischwasser, in Abhängigkeit von der Rohwasserhärte und der eingestellten Wunschwasserhärte.

Gemäß der aktuellen nationalen Trinkwasserverordnung liegt der Grenzwert für Natrium im Trinkwasser bei 200 mg/l. Hiervon sind Mineral- und Tafelwasser nicht betroffen. Deren Grenzwerte liegen deutlich höher, zum Teil über 1000 mg Natrium pro Liter.

#### **Berechnung des Natriumgehalts**

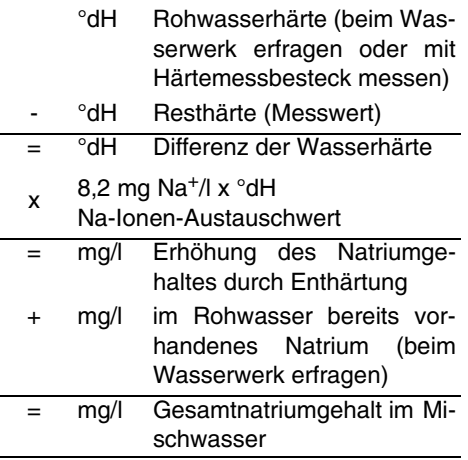

#### **Beispielberechnung des Natriumgehalts**

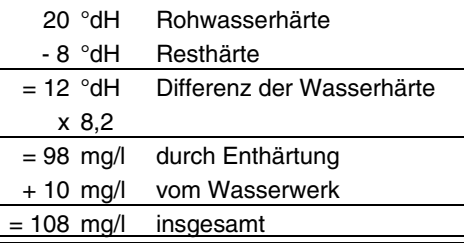

Wenn der berechnete Gesamtnatriumgehalt den in der Trinkwasserverordnung zugelassenen Wert von 200 mg/l übersteigt, dann kann er durch Erhöhen der Wunschwasserhärte korrigiert werden.

Die Elektronik prüft auf der Basis der Rohwasserhärte und der eingestellten Wunschwasserhärte den sich daraus ergebenden Natriumgehalt. Der Natriumgehalt des Rohwassers wird bei der Berechnung der Elektronik nicht berücksichtigt. Bei Überschreitung des Grenzwertes der Trinkwasserverordnung meldet das Display zunächst:

### **Achtung! Na-Grenzwert**

und nach 3 Sekunden:

### **siehe Betriebsanleitung**

Nach 3 Sekunden wird der zulässige Mindestwert der Wunschwasserhärte auf dem Display angezeigt. Dann erscheint z. B. die Meldung:

### **min. zulässige Resthärte 10 °dH**

Nach weiteren 3 Sekunden wird angezeigt:

### **Übernahme <OK> oder Einstellung**

Durch Betätigen der Taste <OK> wird der minimal zulässige Wert der Wunschwasserhärte als Sollwert übernommen. Durch Betätigen der Tasten  $\nabla$  und  $\triangle$  kann die gewünschte Wunschwasserhärte trotz Überschreitung des Natrium-Grenzwerts eingestellt und mit der Taste <OK> erzwungen werden.

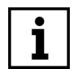

Die Überschreitung des Natrium-Grenzwerts wird am Ende der ersten Zeile des Displays durch eine kleine "2" angezeigt.

#### <span id="page-19-0"></span>**5.3.5 Nachkalibrierung der Regelung der Wunschwasserhärte**

Aufgrund der unterschiedlichen Zusammensetzung des Leitungswassers wird die eingestellte Wunschwasserhärte evtl. nicht erreicht. Für diesen Fall kann die Regelung der Wunschwasserhärte an die Wasserqualität angepasst werden.

Wenn z. B. eine Wunschwasserhärte von 6 °dH eingestellt ist, die tatsächlich gemessene Resthärte jedoch 8 °dH beträgt, kann eine Anpassung wie folgt durchgeführt werden:

Taste  $\blacksquare$  **M** 1x und anschließend Taste  $\nabla$  2x betätigen. Das Display zeigt Folgendes:

### **Hauptmenü • Einstellungen**

Taste  $\leq$ OK $>1$ x und anschließend Taste  $\blacktriangledown$ so oft betätigen, bis das Display Folgendes zeigt:

### **Einstellung • Resth.Korrektur**

Taste <OK> betätigen. Das Display zeigt Folgendes:

### **Ist Resthärte 8 °dH**

Mit der Taste  $\nabla$  wird die gemessene Ist-Resthärte verkleinert und mit der Taste vergrößert. Die Schrittweite beträgt 1 °dH.

Der eingestellte Wert der gemessenen Ist-Resthärte wird mit der Taste <OK> gespeichert.

Die Steuerung ermittelt aus diesen Angaben den erforderlichen Korrekturwert.

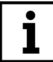

Die Nachkalibrierung der Resthärte wird am Ende der ersten Zeile des Displays durch eine kleine "1" angezeigt.

Die Nachkalibrierung der Resthärte wird zurückgesetzt, sobald alle kundenseitigen Einstellungen auf Werkseinstellung zurückgesetzt werden ([siehe Kapitel 5.14](#page-27-3) ["Rücksetzen auf Werkseinstellung"](#page-27-3)).

### <span id="page-20-0"></span>**5.4 Menüstruktur**

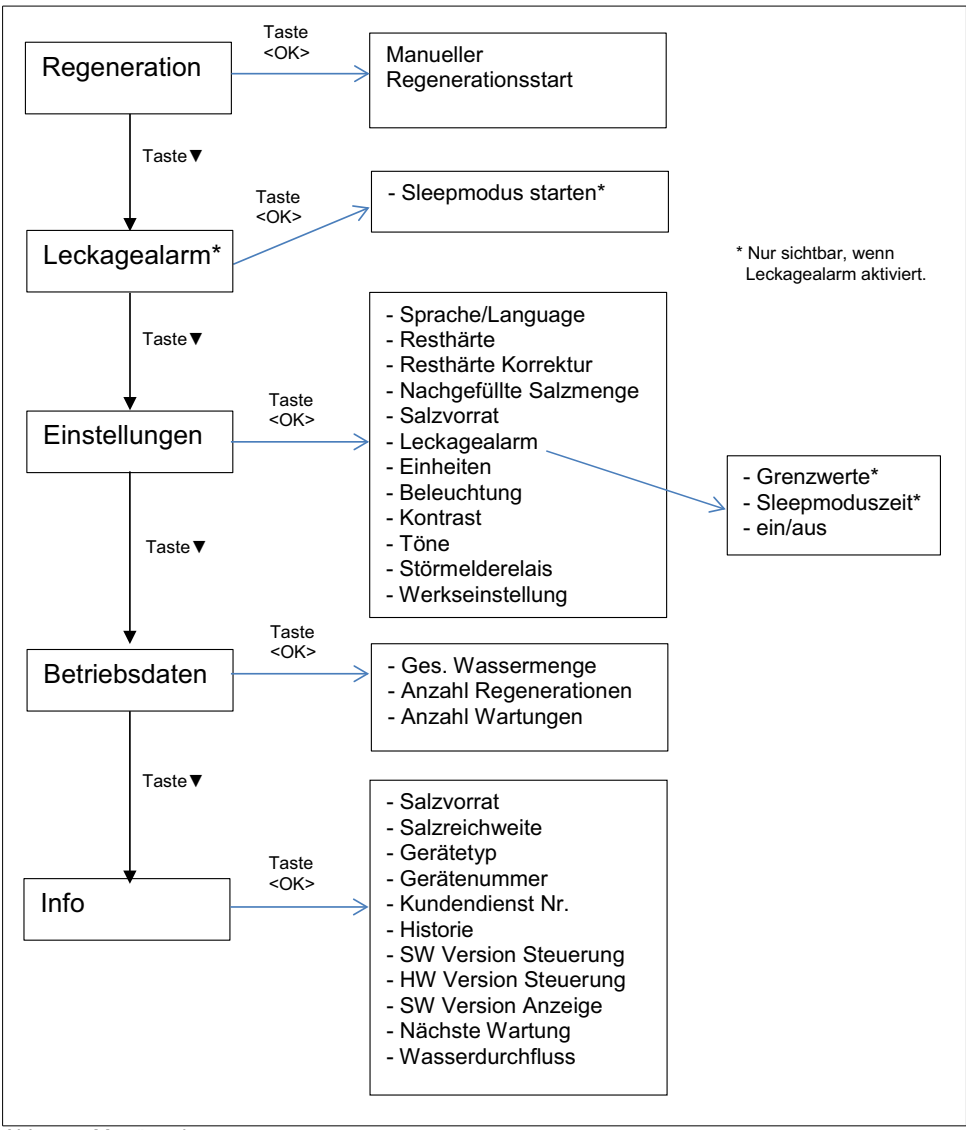

Abb. 14: Menüstruktur

### <span id="page-21-0"></span>**5.5 Funktionsbeschreibung**

### **5.5.1 Wirkungsweise**

Die Filterbehälter sind mit Ionenaustauscherharz gefüllt. Dies sind kleine Kunstharzkugeln, an denen die Calciumionen, welche das Wasser "hart" machen, gegen Natriumionen ausgetauscht werden. Das Wasser wird dadurch weich. Im Steuerkopf wird eine einstellbare Menge an nicht enthärtetem Rohwasser zugemischt, um so die gewünschte Wunschwasserhärte nach der Anlage zu erhalten. Das Ionenaustauscherharz nimmt jedoch nur eine begrenzte Menge dieser Härtebestandteile auf. In Abhängigkeit von der Wasserhärte und der behandelten Wassermenge ist es früher oder später erschöpft. Der Erschöpfungszeitpunkt wird mit dem Wasserzähler erfasst und die Regeneration automatisch eingeleitet. Dabei werden mit verdünnter Salzsole (Natriumchlorid) die Härtebestandteile wieder aus dem Harz entfernt.

### **5.5.2 Konzeption der Anlage**

Die Enthärtungsanlage ist ihrer Konzeption nach eine Parallelanlage, die in zwei Stufen regeneriert wird. Während der Regeneration übernehmen die beiden Harzbehälter jeweils abwechselnd die Weichwasserversorgung. Somit steht auch während der Regeneration immer Weichwasser für den Verbraucher zur Verfügung.

### <span id="page-21-1"></span>**5.5.3 Regeneration**

Mit einer sehr kurzen Regenerationsdauer von jeweils 10 Minuten pro Harzbehälter (gesamt: 2×10 min) lassen sich große Dauerentnahmen realisieren.

Durch einen in die Weichwasserleitung der Anlage eingebauten Wassermesser wird die erzeugte Weichwassermenge genau erfasst und so die Regenerationsauslösung gesteuert. Die Regeneration wird entsprechend DIN EN 14743 und DIN 19636-100 mit Sparbesalzung durchgeführt. In regelmäßigen Abständen findet eine Desinfektion der Anlage statt, um einer Verkeimung vorzubeugen. Die dafür erforderliche geringe Menge Chlor wird während der Regeneration elektrolytisch aus der angesaugten Sole erzeugt und anschließend vollständig ausgespült.

### **5.5.4 Steuerung der Regeneration**

Die Regeneration wird über verschleißfreie Keramikscheibenventile automatisch durchgeführt. Der Regenerationsablauf ist durch die Geometrie der Scheiben fest vorgegeben und muss daher nach einem Stromausfall nicht neu eingegeben werden.

### **5.5.5 Überwachung des Rohwassers**

Das Rohwasser wird im Zulauf der Enthärtungsanlage mithilfe eines Sensors (i-guard) kontinuierlich überwacht. Die Anlage weiß somit, nach welcher Wassermenge die Regeneration gestartet werden muss. Eine Programmierung der Rohwasserhärte ist deshalb nicht notwendig.

### **5.5.6 Automatische Resthärteregelung (i-matic)**

Abhängig von der Rohwasserqualität und der gewünschten Wunschwasserhärte wird die interne Verschneidungseinrichtung mithilfe eines Stellmotors automatisch eingestellt.

### **5.5.7 Überströmventil**

Wird durch eine sehr starke Wasserentnahme (z. B. Druckspüler) der Druckverlust in der Enthärtungsanlage größer als 1,0 bar, dann öffnet ein im Steuerkopf integriertes Überströmventil, um Hartwasser an der Anlage vorbeizulassen und somit den Druckverlust zu begrenzen. Dabei erhöht sich kurzfristig die Resthärte in der Rohrleitung nach der Enthärtungsanlage.

### <span id="page-22-0"></span>**5.6 Salzbefüllung**

Bei jeder Regeneration verbraucht die Enthärtungsanlage ca. 200 g Regeneriersalz. Die Steuerung der Enthärtungsanlage berechnet anschließend automatisch den reduzierten Salzvorrat.

Das Regeneriersalz muss mindestens den Anforderungen nach DIN EN 973 entsprechen und Lebensmittelqualität haben.

**Unsere Empfehlung:** Broxo- oder Solvay-Salz, entweder als Block, Tabletten oder grobkörnig 7 - 15 mm. Bei Verwendung von anderen Regeneriersalzen ist der Salzvorratsbehälter in kürzeren Abständen zu reinigen und das Ansaugsieb öfter auszutauschen.

### **Meldung "Salzvorrat prüfen!":**

Wenn der berechnete Salzvorrat den Wert von 5 kg unterschreitet, dann meldet die Enthärtungsanlage auf dem Display:

### **Salzvorrat prüfen!**

### **Meldung " Achtung Salzmangel":**

Die Salzkonzentration des Solevorrats wird automatisch regelmäßig überprüft. Wenn der Salzvorratsbehälter nicht rechtzeitig nachgefüllt wird und die Solekonzentration aus diesem Grund zu stark reduziert ist, wird auf dem Display gemeldet:

### **Achtung! Salzmangel**

Nach Quittierung der Meldung "Salzvorrat prüfen!" oder "Achtung! Salzmangel" mit der Taste <OK> wird das Menü zur Einstellung der nachgefüllten Salzmenge angezeigt.

Üblicherweise wird Regeneriersalz in einer Gebindegröße von 25 kg verwendet. Deshalb ist diese Nachfüllmenge voreingestellt und kann durch Betätigung der Taste <OK> direkt übernommen werden. Die Enthärtungsanlage berechnet automatisch den neuen Salzvorrat.

Das Menü für die Nachfüllmenge kann auch ohne vorangegangene Warnmeldung direkt nach Betätigung der Taste <M> und Auswahl von Einstellungen/Nachfüllmenge aufgerufen werden.

Im Menü "Salzvorrat" kann der eingestellte Salzvorrat bei Bedarf korrigiert werden. Dieses Menü kann nach Betätigung der Taste <M> und Auswahl von Einstellungen/Salzvorrat aufgerufen werden.

Diese Meldung kann auch erscheinen, i wenn der Besalzungsvorgang während der Regeneration nicht ordnungsgemäß durchgeführt werden kann, z. B. bei zu hoch verlegtem Abwasserschlauch, bei zu geringem Leitungsdruck oder bei nicht ordnungsgemäß angeschlossener Saugschlauchverbindung zum Salz-/Solebehälter.

Wird das Salz erst nach vollständig verbrauchtem Salzvorrat nachgefüllt, kann der Solestand zeitweise ansteigen. Der Saugvorgang dauert dann entsprechend länger.

Ist kein Regeneriersalz mehr vorhanden oder wird nicht rechtzeitig Regeneriersalz nachgefüllt, schaltet die Enthärtungsanlage auf Sparbetrieb.

Der noch vorhandene Solevorrat wird dann in erster Linie für die Desinfektion des Ionenaustauscherharzes verwendet und die Enthärtungswirkung wird reduziert.

Auf diese Weise bleibt die Enthärtungsanlage noch Wochen nach Eintritt des Salzmangels in hygienisch einwandfreiem Zustand.

### <span id="page-22-1"></span>**5.7 Leckagealarm**

Bei eingeschaltetem Leckagealarm werden verschiedene Grenzwerte während einer laufenden Wasserentnahme überwacht.

Im Auslieferungszustand ist der Leckagealarm deaktiviert. Im Menü "Einstellungen/ Leckagealarm" kann er aktiviert werden.

Mit Hilfe eines Wasserzählers werden der

momentane Wasserdurchfluss, die am Stück verbrauchte Wassermenge und die Zeitdauer einer Wasserentnahme bestimmt. Die maximal zulässigen Grenzwerte können eingestellt werden.

Wenn einer dieser Grenzwerte überschritten wird, dann wird dies auf dem Display und über das potenzialfreie Relais gemeldet, und es ertönt ein akustisches Warnsignal.

#### <span id="page-23-0"></span>**5.7.1 Einschalten des Leckagealarms**

Taste  $\blacksquare$  1x und anschließend Taste  $\nabla$  2x betätigen. Das Display zeigt Folgendes:

### **Hauptmenü**

### **• Einstellungen**

Taste < OK > 1x und anschließend Taste so oft betätigen, bis das Display Folgendes zeigt:

### **Einstellungen**

### **• Leckagealarm**

Taste <OK> 1x und anschließend Taste 2x betätigen. Das Display zeigt Folgendes:

### **Leckagealarm**

**• ein/aus**

Taste <OK> betätigen. Das Display zeigt:

## **Leckagealarm**

**aus**

Mit der Taste  $\triangle$  oder  $\nabla$  wird zwischen <ein> und <aus> gewechselt.

Die gewählte Einstellung wird mit der Taste <OK> gespeichert.

### <span id="page-23-1"></span>**5.7.2 Sleepmodus**

Die Überwachung der Grenzwerte kann vor-

übergehend ausgeschaltet werden. Dies ist notwendig, wenn große Wassermengen am Stück benötigt werden – z. B. zur Gartenberegnung, zum Nachfüllen eines Schwimmbads oder für den Gartenteich.

Taste  $\blacksquare$  1x und anschließend Taste  $\blacktriangledown$  1x betätigen. Das Display zeigt Folgendes:

### **Hauptmenü • Leckagealarm**

Taste <OK> betätigen. Das Display zeigt:

### **Leckagealarm**

### **• Sleepmodus**

Nach Betätigen der Taste <OK> wird der Sleepmodus gestartet. Das Display zeigt:

### **Leckagealarm 1...10 Stunden aus**

im Wechsel mit:

### **zum Beenden <OK> drücken**

Die Zeitangabe zeigt die aktuelle Restlaufzeit in Stunden an.

Durch Betätigen der Taste <OK> wird der Sleepmodus vorzeitig verlassen.

Andernfalls kehrt der Leckagealarm nach Ablauf der Restlaufzeit automatisch in den normalen Betriebsmodus zurück.

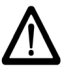

**Im Sleepmodus findet keine Überwachung des Wasserverbrauchs statt!**

### **Einstellen der Sleepmoduszeit:**

Die Sleepmoduszeit kann im Menü "Einstellungen/Leckageschutz/Sleepmoduszeit" im Bereich von 1...10 Stunden eingestellt werden.

### **5.7.3 Einstellen der Grenzwerte**

Taste  $\boxed{\mathsf{M}}$  1x und anschließend Taste  $\nabla$  2x betätigen. Das Display zeigt Folgendes:

### **Hauptmenü • Einstellungen**

Taste <OK> 1x und anschließend Taste  $\blacktriangledown$  so oft betätigen, bis das Display Folgendes zeigt:

### **Einstellungen**

### **• Leckagealarm**

Taste <OK> 2x betätigen. Das Display zeigt Folgendes:

### **Grenzwerte • Durchfluss**

Nach Auswahl des gewünschten Grenzwerts mit der Taste  $\nabla$  oder  $\blacktriangle$  und Betätigen der Taste <OK> kann der Grenzwert mit der Taste V oder ▲ verkleinert oder vergrößert und mit der Taste <OK> dauerhaft gespeichert werden. Dabei sind die folgenden Einstellungen möglich:

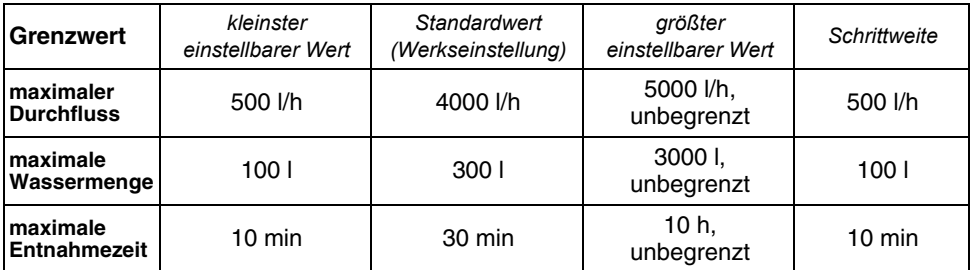

Beim Weiterblättern unter den kleinsten einstellbaren Wert hinaus erscheint die Anzeige "unbegrenzt" im Display. Beim Speichern dieser Einstellung ist Folgendes zu beachten:

**Wenn einer der Grenzwerte deaktiviert** wird (Einstellung "unbegrenzt"), dann **wird dieser Wert nicht mehr überwacht. Wenn z. B. der Grenzwert der maximalen Entnahmezeit deaktiviert ist, kann eine kleine Leckage vom Leckageschutz erst erkannt werden, wenn die mit einem anderen Grenzwert eingestellte maximale Wassermenge erreicht wird.**

Die Grenzwerte müssen auf die jeweiligen Verbrauchsgewohnheiten eingestellt werden. Wenn bei den normalen Verbrauchsgewohnheiten regelmäßig einer der Grenzwerte überschritten wird, ohne dass eine Leckage vorliegt, kann der entsprechende Grenzwert auf einen größeren Wert umgestellt werden.

#### **Einstellwerte am Beispiel eines privaten Haushalts:**

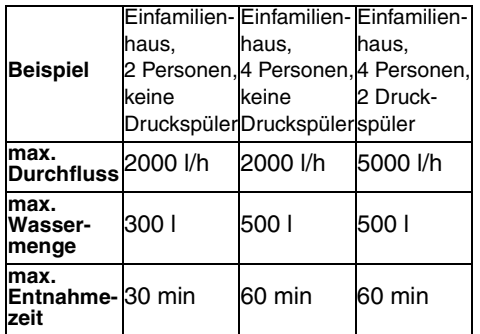

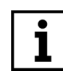

**Während einer Enthärterregeneration wird die Entnahmezeit nicht überwacht.**

### **5.7.4 Anschluss eines Leckagesensors**

Zur Erkennung von Leckagen ist ein Leckagesensor als Zubehör erhältlich ([sie](#page-34-3)[he Kapitel 9.6 "Zubehör"\)](#page-34-3) Der Leckagesensor besteht aus 2 Edelstahlelektroden, die sich ca. 2 mm oberhalb des Fußbodens befinden. Die Auslösung findet statt, wenn die Elektroden durch einen Wasserfilm verbunden werden. Das Wasser muss einen Leitwert von größer 100 µS/cm haben.

### <span id="page-25-2"></span><span id="page-25-0"></span>**5.8 Potenzialfreies Melderelais**

In folgenden Fällen wird eine Meldung durch das potenzialfreie Melderelais angezeigt:

- bei einer Störmeldung der Enthärtungsanlage
- bei Netzausfall (nur bei Einstellung "Öffner")
- bei Salzmangel
- bei Leckagealarm

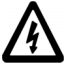

Vor der Durchführung der elektrischen Installation muss das Netzgerät aus der Steckdose gezogen werden!

Das [Kapitel 2.2 "Hinweis auf besondere](#page-7-1) [Gefahren"](#page-7-1) muss unbedingt beachtet werden!

Maximalen Schaltstrom und max. Schaltspannung beachten ([siehe Kapitel 2.2.1](#page-7-2) ["Elektrische Geräte/Einrichtungen"\)](#page-7-2)!

In der [Abb. 22](#page-35-0) werden die Kontakte des potenzialfreien Relais im stromlosen Zustand (geöffnet) dargestellt.

### **Einstellen der Schaltfunktion:**

Taste  $\blacksquare$  1x und anschließend Taste  $\blacktriangledown$  2x betätigen. Das Display zeigt Folgendes:

## **Hauptmenü**

**• Einstellungen**

Taste <OK> 1x und anschließend Taste so oft betätigen, bis das Display Folgendes zeigt:

### **Einstellung • Störmelderelais**

Taste <OK> betätigen. Das Display zeigt Folgendes:

### **Störmelderelais Schließer**

Mit der Taste  $\blacktriangle$  oder  $\nabla$  wird zwischen <Schließer> und <Öffner> gewechselt.

Die gewählte Einstellung wird mit der Taste <OK> gespeichert.

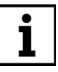

**Das Störmeldekabel ist nicht Bestandteil des Lieferumfangs ([siehe Kapitel 9.6 "Zubehör"\)](#page-34-3).**

### <span id="page-25-1"></span>**5.9 Integration der Enthärtungsanlage in Gebäudeleitsysteme**

Die Enthärtungsanlage kann über das potenzialfreie Relais in ein Gebäudeleitsystem (z. B. EIB, LCN oder LON) integriert werden.

Das potenzialfreie Relais wird beispielsweise an einen binären Busankoppler angeschlossen. Dadurch kann eine Störmeldung an das Gebäudeleitsystem weitergeleitet werden.

### <span id="page-26-0"></span>**5.10 Steuerung per App**

Das integrierte Connectivity-Modul ermöglicht die Verbindung der Steuerung der Enthärtungsanlage mit dem Heimnetzwerk (Router) und mit dem Internet per LAN-Kabel oder PowerLAN-Modul (nicht im Lieferumfang enthalten).

#### **Anschluss und Verlegung eines LAN-Kabels:**

- Netzgerät ausstecken.
- Abdeckhaube vorsichtig abnehmen.
- LAN-Kabel in die LAN-Steckdose des Connectivity-Moduls einstecken [\(siehe](#page-26-1) [Abb. 15\).](#page-26-1)

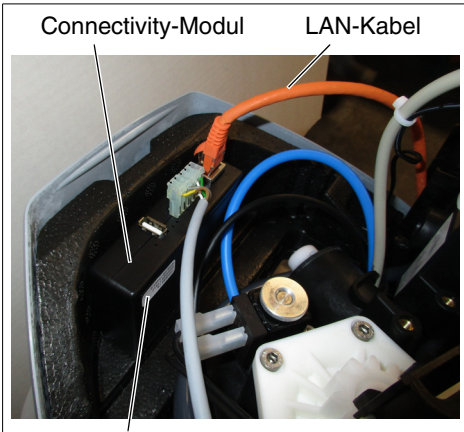

Aufkleber MAC-Adresse + QR-Code

<span id="page-26-1"></span>Abb. 15: Connectivity-Modul

- Das LAN-Kabel nach hinten durch die Öffnung am Anschlussflansch führen und mit Kabelbindern befestigen.
- Abdeckhaube vorsichtig aufsetzen. Darauf achten, dass keine Kabel eingeklemmt werden!
- Netzgerät wieder einstecken.

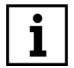

**Die Enthärtungsanlage verbindet sich automatisch mit dem JUDO Server. Die Verbindung ist zur sicheren Datenübertragung TLSverschlüsselt.**

**Der Router des Heimnetzwerks muss so konfiguriert sein, dass interne IP-Adressen automatisch per DHCP vergeben werden. In der Regel ist dies die werkseitige Einstellung.**

### **QR-Code für Verknüpfungsvorgang:**

Zur Fernsteuerung der Enthärtungsanlage über die JU-Control App muss der QR-Code gescannt werden. Alternativ wird die MAC-Adresse des Connectivity-Moduls verwendet [\(siehe Abb. 15\)](#page-26-1).

#### **JU-Control App:**

Die JU-Control App ist im Android Play Store oder iOS App Store kostenlos erhältlich und kann auf einem Android oder iOS Smartphone oder Tablet installiert werden. Nach dem erstmaligen Start der App muss sich der Benutzer registrieren und die Datenschutzerklärung akzeptieren. Anschließend wird automatisch eine e-Mail an die in den Registrierungsdaten angegebene e-Mail-Adresse gesendet. Diese e-Mail enthält einen Bestätigungslink. Nach Anklicken dieses Links wird der Registrierungsvorgang abgeschlossen.

Anschließend muss ein Standort angelegt werden. In die Eingabemaske des neuen Standorts können die Standortdaten (Stadt, Straße, Standortname) eingegeben und gespeichert werden. Nach Auswahl des Standorts kann ein neues Gerät hinzugefügt werden. Nach Betätigung der Schaltfläche "Gerät hinzufügen" werden zwei Möglichkeiten angeboten:

– Schaltfläche "QR-Code scannen". Diese Schaltfläche kann betätigt werden, wenn das verwendete Endgerät eine Kamerafunktion beinhaltet. Die Kamerafunktion ermöglicht das Scannen des QR-Codes der Geräteverkleidung [\(siehe Abb. 23\)](#page-36-1) oder des QR-Codes des Connectivity-Moduls [\(siehe Abb. 15\).](#page-26-1)

– Schaltfläche "MAC-Adresse". Nach Betätigung dieser Schaltfläche kann die MAC-Adresse des Connectivity-Moduls per Tastatur eingegeben werden. Optional kann der Enthärtungsanlage ein Gerätename hinzugefügt werden.

Anschließend wird das hinzugefügte Gerät gespeichert und erscheint in der Geräteübersicht.

Nach Auswahl des Geräts werden die Bedien- und Überwachungsfunktionen angezeigt.

Die JU-Control App kann für mehrere Geräte und Standorte verwendet werden. Hierzu sind Schaltflächen zum Hinzufügen weiterer Standorte und Geräte vorhanden.

Zusätzlich können weitere Benutzer zur Bedienung des Geräts bzw. der Geräte hinzugefügt werden, z. B. für die Fernwartung durch den Installateur oder für Familienmitglieder bzw. Mieter.

#### <span id="page-27-0"></span>**5.11 Umbauten / Veränderungen / Ersatzteile**

Es dürfen nur Original-Ersatzteile verwendet werden!

Eigenmächtige Umbauten und Veränderungen sind aus Sicherheitsgründen verboten! Diese können die Funktion der Enthärtungsanlage beeinträchtigen. Die aufgedruckten Prüfzeichen sind nur bei der Verwendung von Original-Ersatzteilen gültig.

### <span id="page-27-1"></span>**5.12 Wartung/Reparatur**

## **ACHTUNG**

Vor Arbeiten an der Enthärtungsanlage, die über die reine betriebsbedingte Bedienung hinausgehen, muss die Enthärtungsanlage drucklos gemacht werden!

Bei Nichtbeachtung kann es durch unkontrolliertes Austreten von Wasser zu Wasserschäden im Haus kommen. Die in [Kapitel 4](#page-8-6) ["Installation"](#page-8-6) und [Kapitel 7 "Instandhaltung"](#page-29-1) genannten Anweisungen müssen daher genau eingehalten werden.

### <span id="page-27-2"></span>**5.13 Betriebsunterbrechung**

Die Wasserzufuhr zur Enthärtungsanlage wird unterbrochen. Der Haupthahn wird geschlossen oder das Umgehungsventil wird umgestellt.

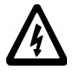

Netzgerät aus der Steckdose ziehen! (Falls vorhanden, auch das Netzgerät der nachgeschalteten Dosierpumpe ziehen!)

- Die Enthärtungsanlage muss im demontierten Zustand frostfrei und trocken gelagert werden.
- Der Anschlussflansch muss vor Verschmutzung und Beschädigung geschützt werden.
- Wird die Enthärtungsanlage wieder montiert und in Betrieb genommen, muss sie gespült und regeneriert werden ([siehe Kapitel 5.3 "Betriebsstart"\)](#page-16-0).

### <span id="page-27-3"></span>**5.14 Rücksetzen auf Werkseinstellung**

Alle kundenseitigen Einstellungen (z. B. Wunschwasserhärte und Resthärtekorrektur) können folgendermaßen auf die Werkseinstellung zurückgesetzt werden:

Taste  $\blacksquare$  M  $\blacksquare$  1x und anschließend Taste  $\nabla$  2x betätigen. Das Display zeigt Folgendes:

### **Hauptmenü • Einstellungen**

Taste < OK > 1x und anschließend Taste so oft betätigen, bis das Display Folgendes zeigt:

### **Einstellung • Werkseinstellg.**

Taste <OK> betätigen. Das Display zeigt Folgendes:

### **Werkseinstellg. <nein>**

Mit der Taste  $\triangle$  oder  $\nabla$  wird zwischen <ia> und <nein> gewechselt.

Mit der Taste <OK> werden bei Auswahl <ja> die folgenden Standardwerte wiederhergestellt:

- Wunschwasserhärte 8 °dH
- Resthärtekorrektur = 0 (zurückgesetzt)
- Leckagealarm
	- Leckagealarm aktiviert
	- max. Wassermenge 300 l
	- max. Wasserdurchfluss 4000 l/h
	- max. Entnahmezeit 30 min
- Störmelderelais: Funktion Schließer
- Beleuchtung 80 %, Kontrast 50 %

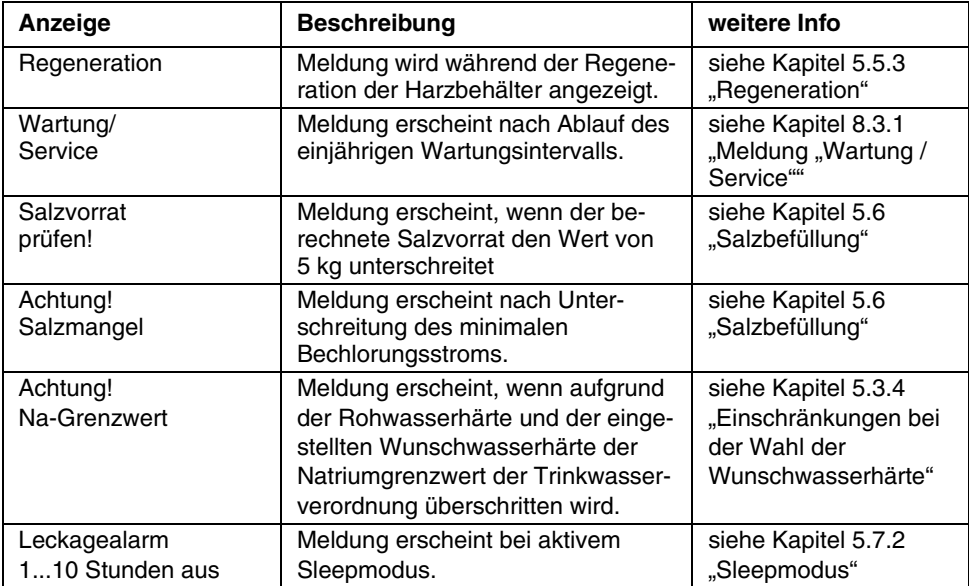

### <span id="page-28-0"></span>**5.15 Übersicht der Displaymeldungen**

### <span id="page-29-0"></span>**6 Störung**

**Das Öffnen der Geräte und der Austausch von wasserdruckbelasteten Teilen darf nur durch konzessionierte Personen erfolgen, um die Gerätesicherheit und Dichtheit zu gewährleisten.**

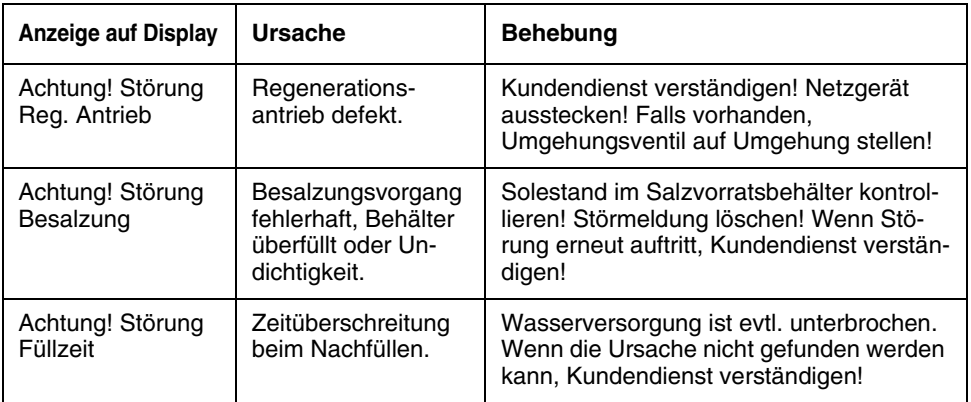

### **Löschen der Störmeldung:**

– Taste <OK> drücken.

oder

– Netzgerät aus der Steckdose ziehen und nach ca. 5 s wieder einstecken.

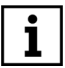

Bitte bei Verständigung des Kundendiensts immer Geräte-Nr. und Auftrags-Nr. bereithalten (siehe Abb. 12).

### <span id="page-29-1"></span>**7 Instandhaltung**

### <span id="page-29-2"></span>**7.1 Reinigung**

#### **Zur Reinigung des Gehäuses darf nur klares Trinkwasser verwendet werden.**

Haushaltsübliche Allzweckreiniger und Glasreiniger können bis zu 25 % Lösemittel bzw. Alkohol (Spiritus) enthalten.

Diese Substanzen können die Kunststoffteile chemisch angreifen, was zu Versprödungen bis hin zum Bruch führen kann.

#### **Derartige Reiniger dürfen daher nicht verwendet werden.**

### <span id="page-30-0"></span>**8 Gewährleistung und Wartung**

Um den Verfahrenserfolg auch nach der Inbetriebnahme auf viele Jahre sicherzustellen, ist eine regelmäßige Inspektion und routinemäßige Wartung der Anlage unerlässlich. Im Haustechnikbereich ist dies durch die DIN EN 806-5 geregelt.

Wir empfehlen den Abschluss eines Wartungsvertrages.

Ein Wartungsvertrag sichert am besten eine gute Betriebsfunktion auch über die Gewährleistungszeit hinaus.

Es ist anzustreben, dass die regelmäßigen Wartungsarbeiten und die Versorgung mit Verbrauchsmaterial, Mineralstoffen, Salz bzw. Verschleißmaterial usw. durch den JUDO Werkskundendienst oder durch das lizenzierte Fachhandwerk erfolgen.

#### <span id="page-30-1"></span>**8.1 Inspektion durch den Betreiber alle 2 Monate (Sichtkontrolle)**

Um Ihren gesetzlichen Gewährleistungsanspruch zu erhalten, ist es erforderlich, dass eine Inspektion mindestens alle zwei Monate erfolgt.

Der Betreiber kontrolliert:

- den Salzvorrat.
- die Dichtigkeit des Enthärters (Austritt von Wasser).
- Beschädigungen des Enthärters. Defekte Teile müssen durch den Kundendienst ersetzt werden.
- Meldungen auf dem Display.

In Abhängigkeit vom verbrauchten Wasservolumen ist der entsprechende Salzverbrauch regelmäßig zu überwachen. Gegebenenfalls Nachfüllen von Regeneriersalz (nur Qualität nach DIN EN 973 verwenden). Beim Nachfüllen von Salz ist hygienische Sorgfalt zu wahren. So sollen z. B. die Salzpackungen vor der Verwendung gereinigt werden, damit keine Verunreinigungen in

den Salzlösebehälter gelangen können. Das Regeneriersalz ist unmittelbar aus der aufgebrochenen Verpackung in den Salzlösebehälter zu schütten. Es ist darauf zu achten, dass der Salzlösebehälter nicht überfüllt wird und dass er nach Abschluss der Arbeiten wieder sorgfältig verschlossen wird. Anbruchpackungen sind zu vermeiden. Das Salz darf nur in sauberen und trockenen Räumen lagern.

### <span id="page-30-2"></span>**8.2 Halbjährliche Wartung durch den Betreiber**

Zusätzlich zum Kontrollumfang der 2-monatigen Inspektion muss vom Betreiber halbjährlich Folgendes geprüft werden:

- Dichtigkeit vom Enthärter zum Abwasseranschluss. In der Betriebsstellung darf aus dem Abwasserschlauch (siehe Abb. 9, Pos. 6) kein Wasser fließen.
- Weichwasserhärte. Die Kontrolle erfolgt mit einem Härtemessbesteck ([siehe Kapitel 9.6 "Zube](#page-34-3)[hör"](#page-34-3)).

### <span id="page-30-3"></span>**8.3 Jährliche Wartung durch den Kundendienst**

Einmal jährlich ist eine Wartung durch den JUDO Werkskundendienst oder das lizenzierte Fachhandwerk erforderlich.

### <span id="page-30-4"></span>8.3.1 Meldung "Wartung / Service"

Die Enthärtungsanlage meldet nach einer Betriebszeit von einem Jahr die erforderliche Wartung. Auf dem Display wird folgende Meldung angezeigt:

### **Wartung/ Service**

Nach Durchführung der Wartung wird die Meldung zurückgesetzt, indem die Taste <OK> mindestens 5 s lang gedrückt wird.

### <span id="page-31-0"></span>**9. Datenblatt**

### <span id="page-31-1"></span>**9.1 Typ**

JUDO i-soft Vollautomatische Enthärtungsanlage

Bestell-Nr.: 8203019

### <span id="page-31-2"></span>**9.2 Technische Daten**

- Maximale Umgebungs- und Wassertemperatur: 30 °C
- **Das zu enthärtende Wasser muss der europäischen Trinkwasserrichtlinie entsprechen!**

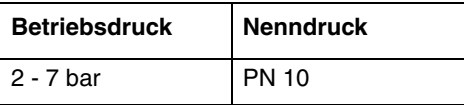

Der Nenndruck bezeichnet die Druckstufe, die die Enthärtungsanlage erfüllt. Der maximale Betriebsdruck ist niedriger, um die optimale Funktion der Enthärtungsanlage sicherzustellen.

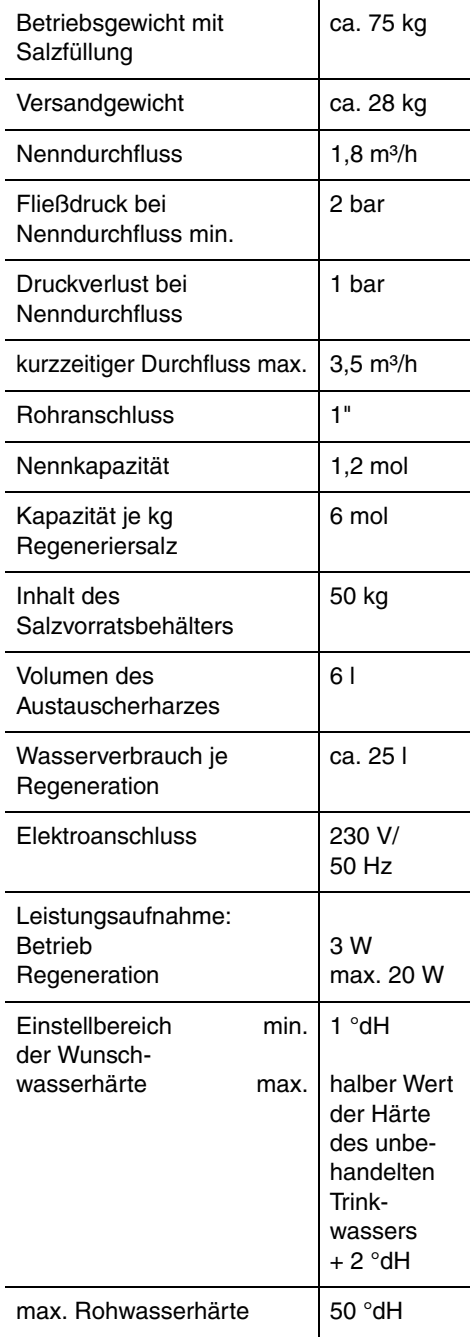

Weitere Angaben sind im [Kapitel 9.3 "Dia](#page-32-0)[gramme"](#page-32-0) zu finden.

### <span id="page-32-0"></span>**9.3 Diagramme**

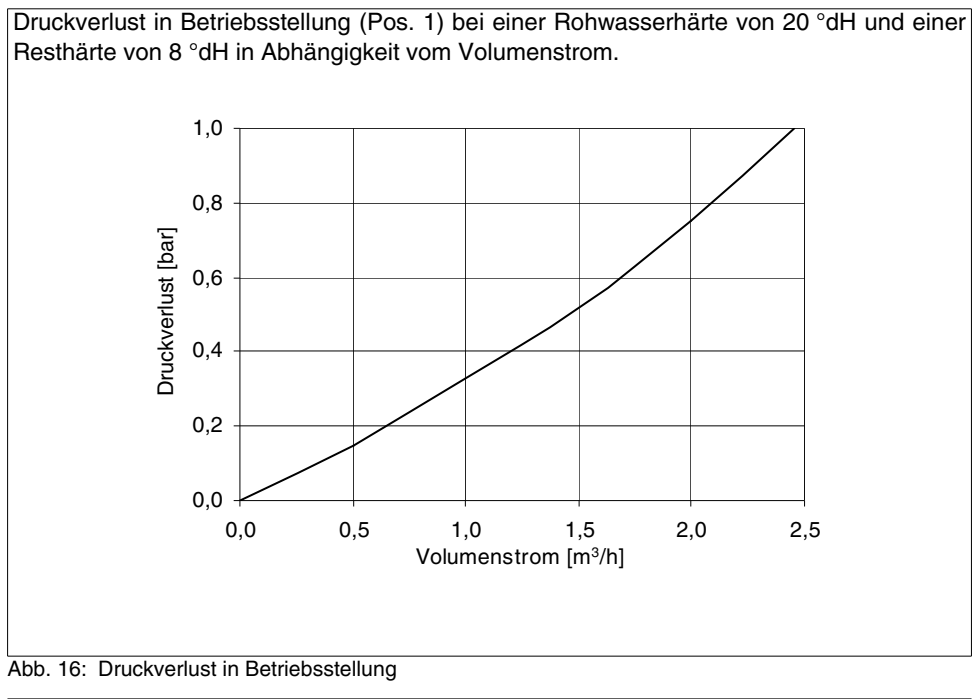

Max. mögliche Tagesentnahme in Abhängigkeit von der Rohwasserhärte bei einer Resthärte von ca. 8 °dH.

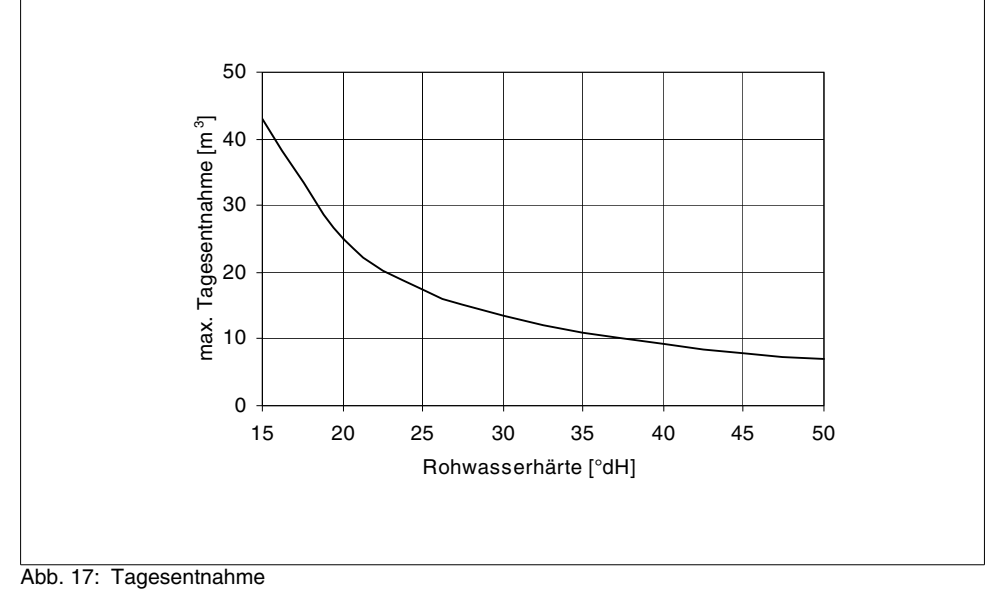

JUDO i-soft 33

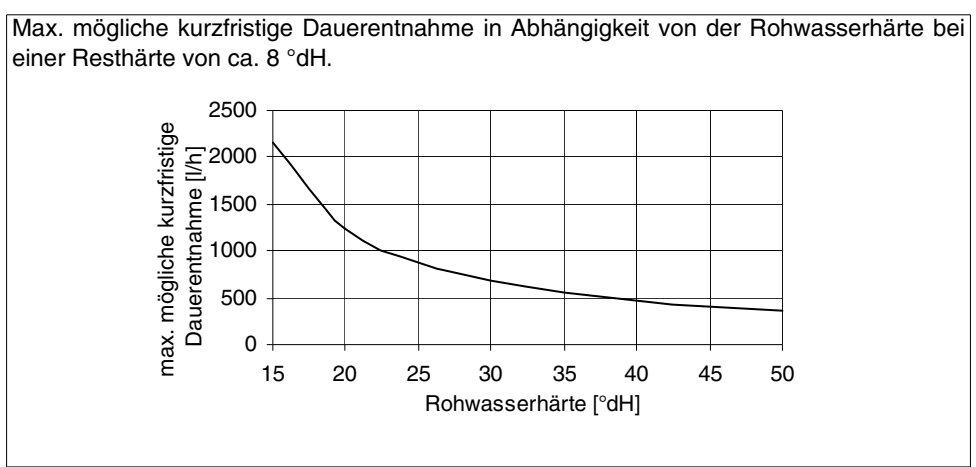

Abb. 18: Max. mögliche kurzfristige Dauerentnahme

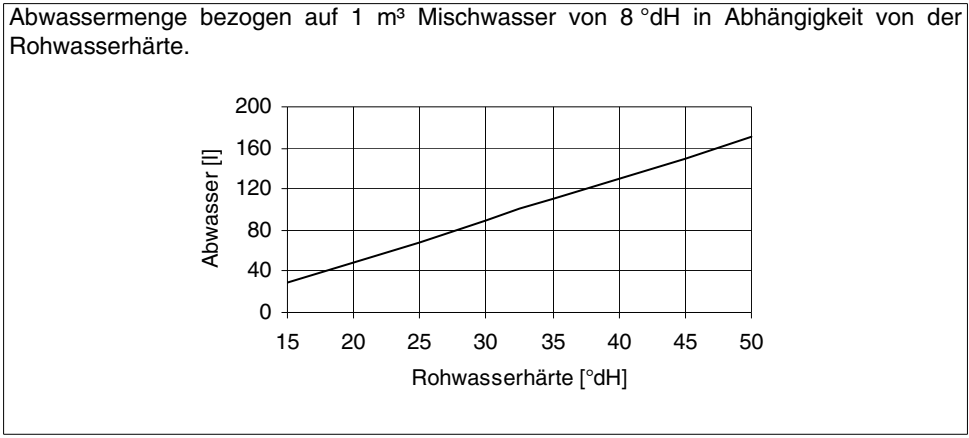

Abb. 19: Abwassermenge

Salzverbrauch bezogen auf 1 m<sup>3</sup> Mischwasser von 8 °dH in Abhängigkeit von der Rohwasserhärte.

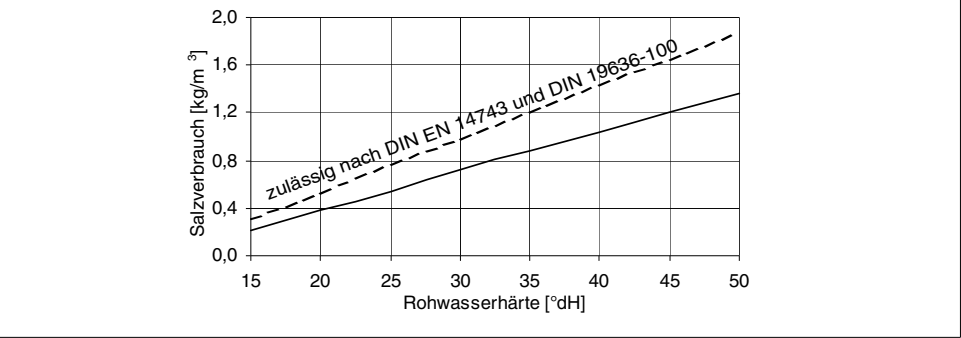

Abb. 20: Salzverbrauch

### <span id="page-34-0"></span>**9.4 Einbaumaße**

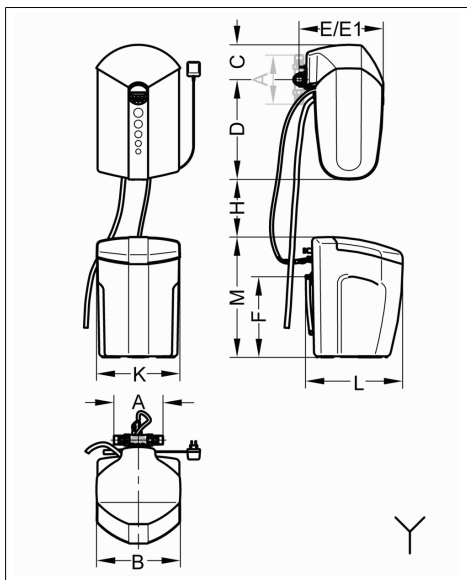

Abb. 21: Einbaumaße

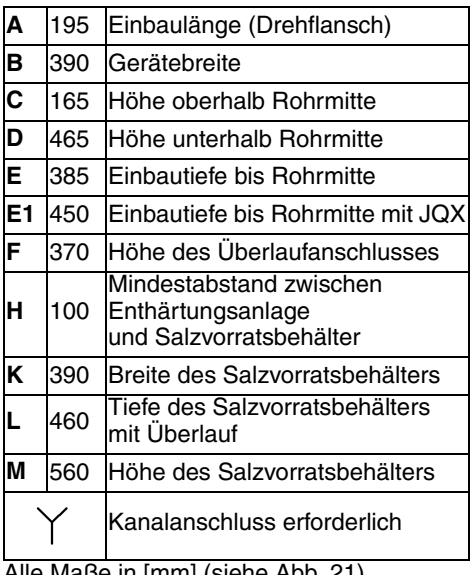

Alle Maße in [mm] (siehe Abb. 21)

### <span id="page-34-1"></span>**9.5 Lieferumfang**

- Enthärtungsanlage (inkl. i-guard und i-matic)
- Salzvorratsbehälter
- Einbau- und Betriebsanleitung
- Einbaudrehflansch JQE 1" mit Verschraubung
- Sicherheitsüberlaufschlauch
- Siphon
- <span id="page-34-3"></span>– Wandabstützung

### <span id="page-34-2"></span>**9.6 Zubehör**

- Umgehungsventil JQX (Best.-Nr. 8735210)
- Härtemessbesteck JGHP 0 30 °dH (Best.-Nr. 8742120)
- Verbindungskabel zu ZEWA-WASSERSTOP (Best.-Nr. 2201239)
- Leckagesensor (Best.-Nr. 8203554)
- Störmeldekabel (Best.-Nr. 2200717)
- Safety-Modul zur Notstromversorgung bei Stromausfall (Best.-Nr. 2201871)

#### **9.6.1 Schutzmaßnahme gegen Korrosion**

Bei Wasser mit Wasserhärte 0 °dH sollten Kunststoffrohre bzw. korrosionsbeständige Rohrleitungen verlegt werden.

Bei Wasser mit einer Teilenthärtung (ca. 8 °dH) können verzinkte Rohrleitungen und Kupferleitungen verlegt werden.

### **Unsere Empfehlung**:

Einbau einer JUDO i-dos Dosierpumpe in die Mischwasserleitung nach der Enthärtungsanlage, um das Wasser proportional mit einer JUL-Minerallösung anzureichern.

Die JUL-Minerallösungen enthalten Wirkstoffkomponenten, die die restlichen Karbonathärtebestandteile stabilisieren und die Voraussetzungen zum Aufbau einer homogenen Schutzschicht im nachfolgenden Rohrsystem schaffen. Diese Wirkstoffkomponenten entsprechen in der vorgeschriebenen Art, Qualität und Menge dem § 11 der aktuellen TrinkwV ("Aufbereitungsstoffe und Desinfektionsverfahren").

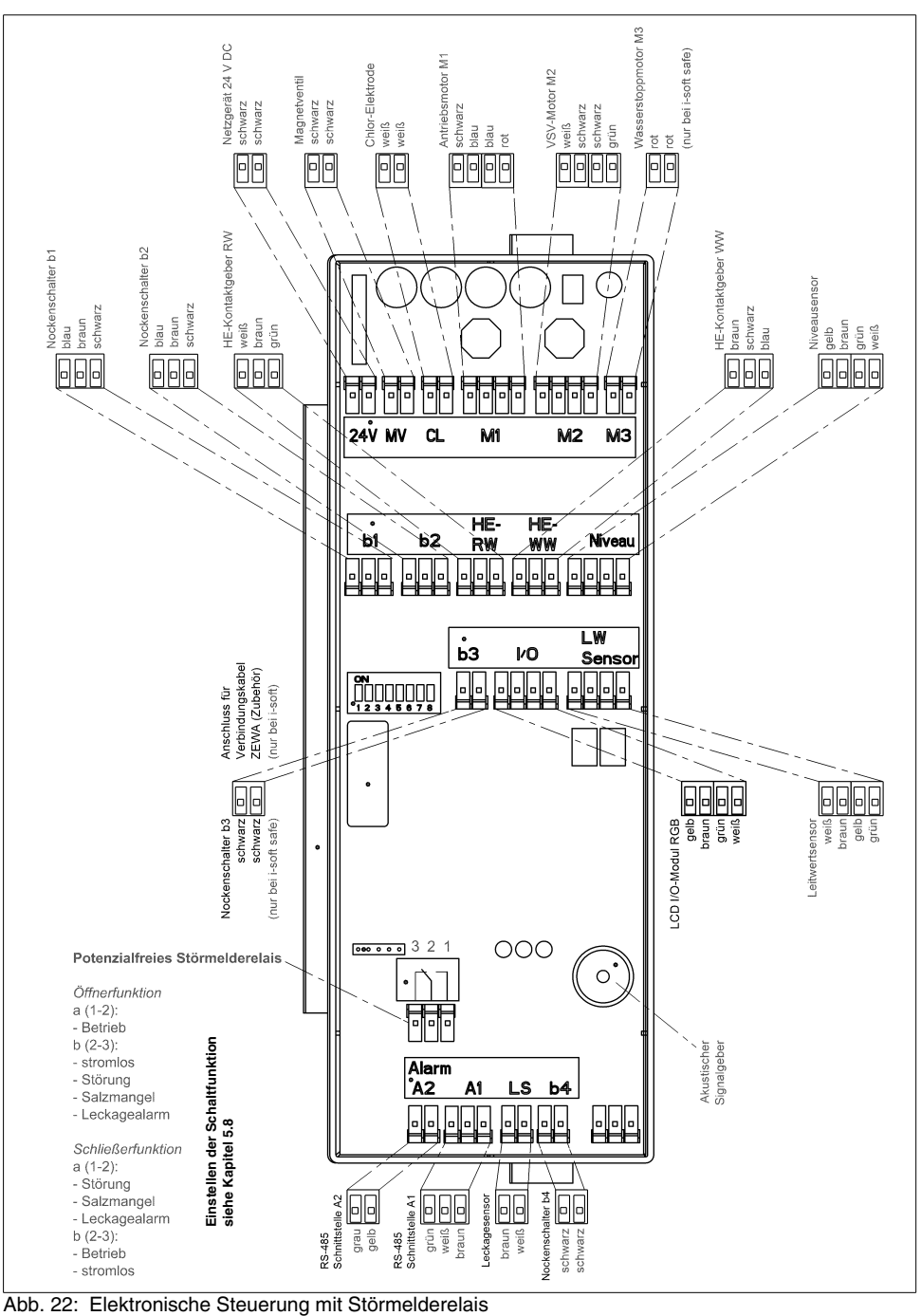

Datenblatt

<span id="page-35-0"></span>

### <span id="page-36-0"></span>**10. Ersatzteile**

<span id="page-36-1"></span>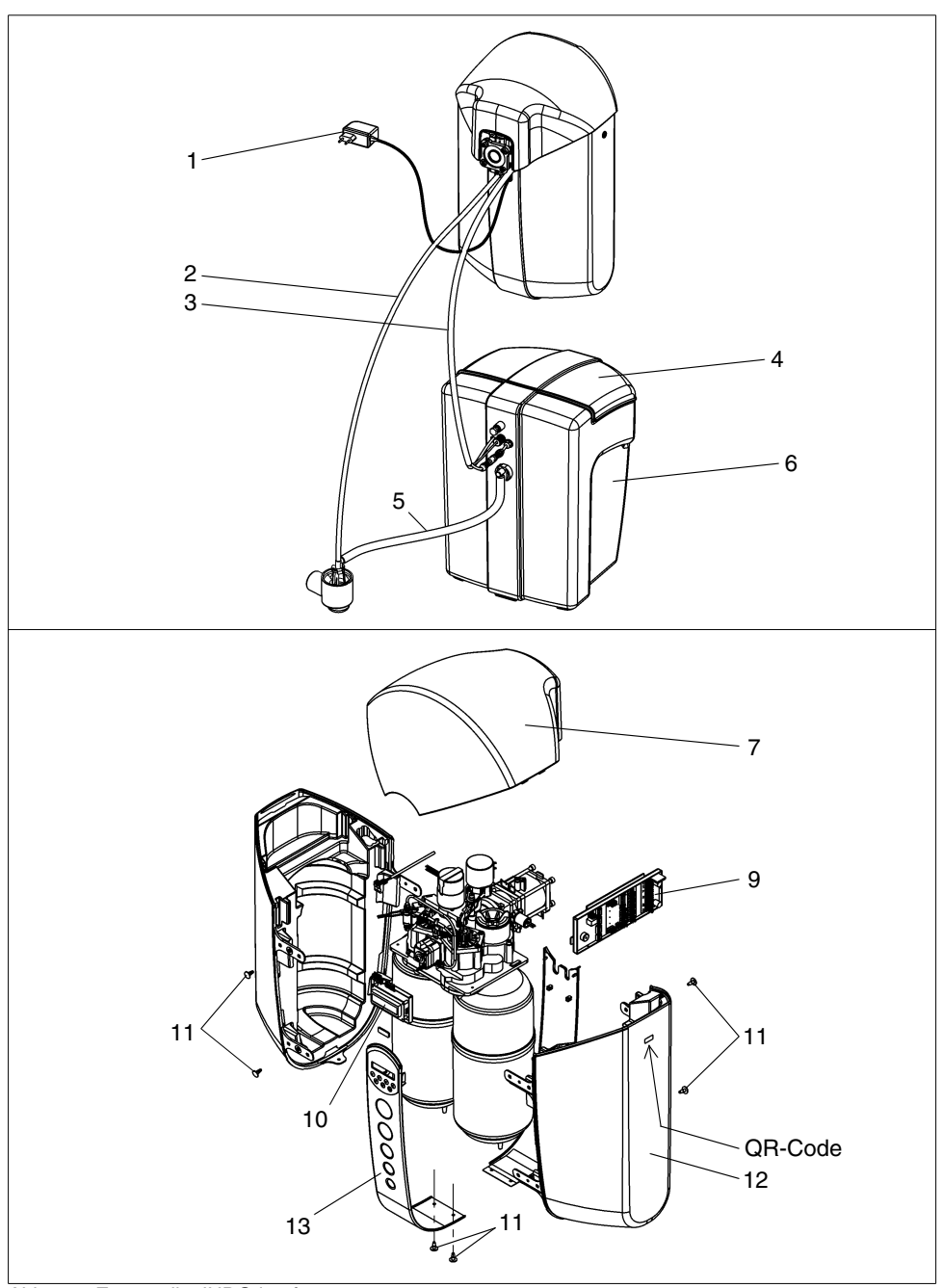

Abb. 23: Ersatzteile JUDO i-soft

### **Ersatzteilliste i-soft**

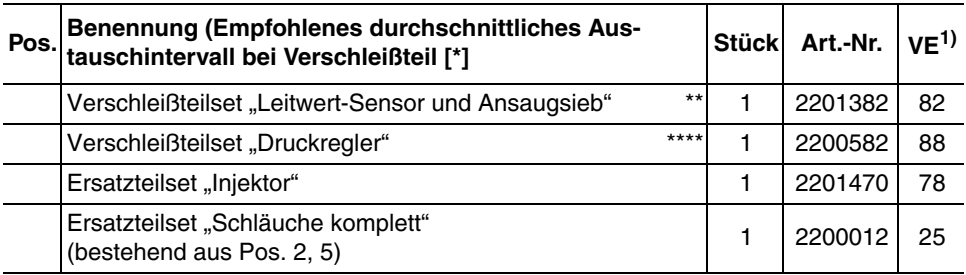

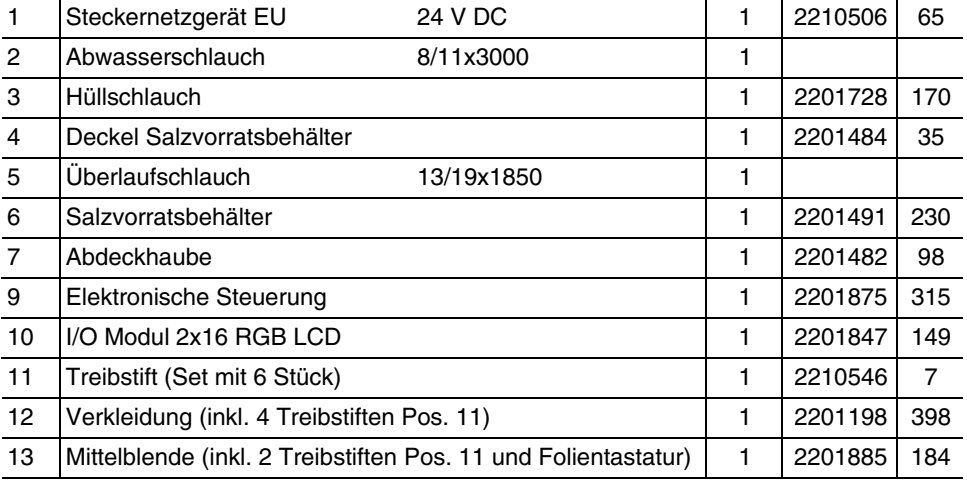

1) VE = Verrechnungseinheit (Artikel ohne VE sind nur im Set erhältlich.)

Austauschintervall: \*\* = 2 Jahre, \*\*\*\* = 4 Jahre

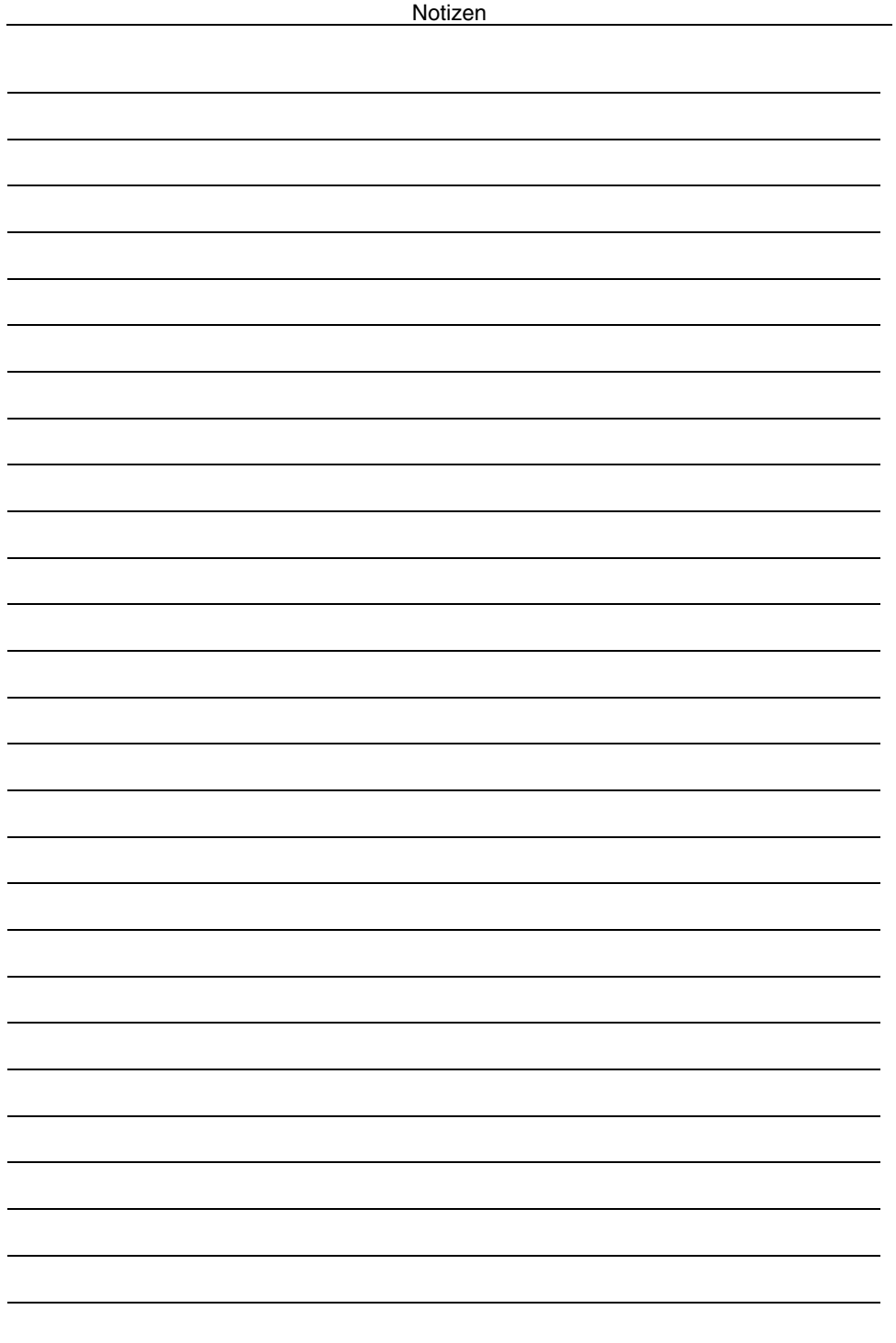

### <span id="page-39-0"></span>**11. Kundendienst**

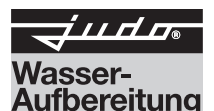

#### **JUDO Wasseraufbereitung GmbH**

Postfach 380 • D-71351 Winnenden Tel. +49 (0)7195 / 692-0 e-mail: info@judo.eu • judo.eu

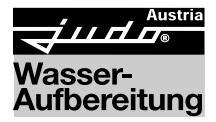

### **JUDO Wasseraufbereitung GmbH •** Niederlassung Österreich

Zur Schleuse 5 • A-2000 Stockerau Tel. +43 (0)22 66 / 6 40 78 • Fax +43 (0)22 66 / 6 40 79 e-mail: info@judo-online.at • judo-online.at

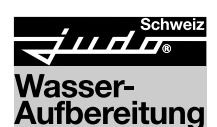

### **JUDO Wasseraufbereitung AG**

Industriestrasse 15 • CH-4410 Liestal Tel. +41 (0)61 906 40 50 • Fax +41 (0)61 906 40 59 e-mail: info@judo-online.ch • judo-online.ch

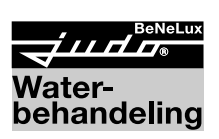

**JUDO Wasseraufbereitung GmbH •** Filiaal-Filiale BeNeLux Laarbeeklaan-Av. du Laerbeek, 72 A1 • B-1090 Brussel-Bruxelles Tel./Tél. +32 (0)24 60 12 88 • Fax +32 (0)24 61 18 85 e-mail: info.benelux@judo.eu • judo.eu

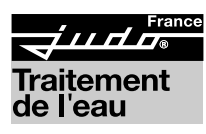

#### **JUDO France S.à.r.L**

76 Rue de la Plaine des Bouchers (Technosud) • F-67100 Strasbourg Tel. +33 (0)3 88 65 93 94 • Fax +33 (0)3 88 65 98 49 e-mail : info@judo.fr • judo.fr

Eingebaut durch:

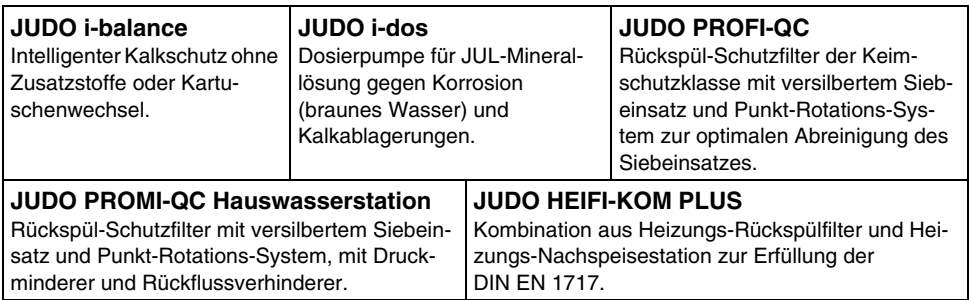

Sämtliche Bild-, Maß- und Ausführungsangaben entsprechen dem Tag der Drucklegung. Änderungen, die dem technischen Fortschritt und der Weiterentwicklung dienen, behalten wir uns vor. Modell- und Produktansprüche können nicht geltend gemacht werden.